# **QTERM-R55 USER'S MANUAL REVISION 6**

**QSI CORPORATION 2212 South West Temple #50 Salt Lake City, Utah 84115-2648 USA Phone 801-466-8770 Fax 801-466-8792 Email info@qsicorp.com Web www.qsicorp.com**

31725E0 - Printed in USA

© Copyright QSI Corporation 1999-2009

QTERM, QTERM-R55 and QABASIC are trademarks of QSI Corporation.

Manual Updated 15 October 2009

## **FCC COMPLIANCE STATEMENT**

This device complies with part 15 of the FCC Rules. Operation is subject to the following two conditions: (1) This device may not cause harmful interference, and (2) this device must accept any interference received, including interference that may cause undesired operation.

This equipment has been tested and found to comply with the limits for a Class A digital device, pursuant to part 15 of the FCC Rules. These limits are designed to provide reasonable protection against harmful interference when the equipment is operated in a commercial environment. This equipment generates, uses, and can radiate radio frequency energy and, if not installed and used in accordance with the instruction manual, may cause harmful interference to radio communications. Operation of this equipment in a residential area is likely to cause harmful interference in which case the user will be required to correct the interference at his own expense.

Any modification to this device (including any changes to the recommended antenna configuration) that are not expressly approved by QSI could void the user's authority to operate this device.

## **FOREWORD**

The QSI Corporation QTERM-R55 is a BASIC programmable data-entry terminal for industrial applications. The QTERM-R55 is available with several options; this manual discusses all versions and their operation.

The QTERM-R55 is a CE certified product. It has been assessed against the requirements of EN 50082-1: 1992, EN55022: 1987, and EN 60950 (including Amendments Numbers 1, 2 and 3). Based on conformity with these requirements, the QTERM-R55 is deemed in compliance with all applicable CE directives.

The sections of this manual are as follows:

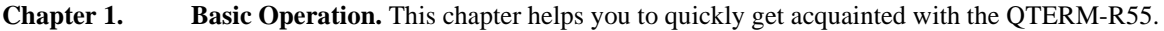

- **[Chapter 2.](#page-14-0) [qaBASIC.](#page-14-1)** This chapter explains how to write a program in qaBASIC. It contains examples of how to use each of the commands, then an explanation of the command.
- **[Chapter 3.](#page-26-0) [QTERM-R55 Hardware](#page-26-1).** This chapter contains the specifications for the QTERM-R55 terminal. Included are dimensional drawings, interface specifications, connector pin assignments and environmental specifications.
- **[Appendix A.](#page-32-0) [ASCII Chart](#page-32-1).** This is a true 7-bit ASCII chart, along with mnemonic definitions.
- **[Appendix B.](#page-34-0) [QTERM-R55 Character Chart](#page-34-1).** This is a 256-character chart showing how the QTERM-R55 displays ASCII characters. The lower half is similar to, but not the same as, the true ASCII chart in Appendix A.
- **[Appendix C.](#page-36-0) [qaBASIC Command Summary.](#page-36-1)** This is an abbreviated summary of the qaBASIC commands.
- **[Appendix D.](#page-40-0) [Using the R55 Downloader](#page-40-1).** This chapter describes how to use the R55 Downloader program.

 [1](#page-10-2)

#### **[CHAPTER 1. BASIC OPERATION 1](#page-10-3)**

- 1.1 [Power-On Setup 1](#page-10-4)
- 1.2 [Connect the Communications Lines 2](#page-11-0)
- 1.3 [Apply Power 3](#page-12-0)
- 1.4 [Running the R55 Downloader 3](#page-12-1)
- [5](#page-14-2)

#### **[CHAPTER 2. QABASIC 5](#page-14-3)**

- 2.1 [Syntax 5](#page-14-4)
	- 2.1.1 [Case 5](#page-14-5)
		- 2.1.1.1 [Variables 5](#page-14-6)
		- 2.1.1.2 [String Variables 5](#page-14-7)
		- 2.1.1.3 [Numerical Variables 5](#page-14-8)
		- 2.1.1.4 [Multiple Commands on One Line 5](#page-14-9)
- 2.2 [Introduction to qaBASIC 5](#page-14-10)
	- 2.2.1 [REM 6](#page-15-0)
	- 2.2.2 [Input 6](#page-15-1)
	- 2.2.3 [Print 6](#page-15-2)
- 2.3 [Arithmetic 6](#page-15-3)
	- 2.3.1 [Operations 6](#page-15-4)
	- 2.3.2 [Functions 6](#page-15-5)
		- 2.3.2.1 [Trigonometric Functions 6](#page-15-6)
		- 2.3.2.2 [Exponentiation 6](#page-15-7)
			- 2.3.2.3 [Integer and Fractional Parts 7](#page-16-0)
			- 2.3.2.4 [Remainder 7](#page-16-1)
			- 2.3.2.5 [Minimum and Maximum 7](#page-16-2)
			- 2.3.2.6 [Square Root 7](#page-16-3)
- 2.4 [String Operations 7](#page-16-4)
	- 2.4.1 [Length of a String 7](#page-16-5)
	- 2.4.2 [Extracting Parts of a String 7](#page-16-6)
	- 2.4.3 [Strings to Numbers \(and Numbers to Strings\) 7](#page-16-7)
	- 2.4.4 [Finding Strings in Strings 8](#page-17-0)
	- 2.4.5 [Changing the Case of Strings 8](#page-17-1)
	- 2.4.6 [Removing Spaces 8](#page-17-2)
	- 2.4.7 [The ASCII Character Set Functions 9](#page-18-0)
	- 2.4.8 [Escape Sequences 9](#page-18-1)
- 2.5 [Conditions and Flow Control 9](#page-18-2)
	- 2.5.1 [The if Statement 10](#page-19-0)
		- 2.5.2 [Conditions 10](#page-19-1)
		- 2.5.3 [Marking Locations in a Program 10](#page-19-2)
		- 2.5.4 [Jumping Around in a Program 10](#page-19-3)
		- 2.5.5 [on gosub, on goto 10](#page-19-4)
		- 2.5.6 [End of Program 11](#page-20-0)
- 2.6 [Loops 11](#page-20-1)
- 2.7 [Data and Arrays 11](#page-20-2)
	- 2.7.1 [Reading Data 11](#page-20-3)
	- 2.7.2 [Arrays 11](#page-20-4)
- 2.8 [Interaction with System Hardware 12](#page-21-0)
	- 2.8.1 [Date and Time 12](#page-21-1)
		- 2.8.2 [Cursor Appearance 13](#page-22-0)
		- 2.8.3 [Peek 13](#page-22-1)
		- 2.8.4 [Serial Communication 13](#page-22-2)
		- 2.8.5 [Keypad LEDs 13](#page-22-3)
- 2.8.6 [Display Contrast 14](#page-23-0)
- 2.8.7 [Display Backlight 14](#page-23-1)
- 2.8.8 [Key Click 14](#page-23-2)
- 2.8.9 [Keypad Backlight 14](#page-23-3)
- 2.8.10 [Speaker 14](#page-23-4)
- 2.8.11 [Pause Execution 14](#page-23-5)
- 2.8.12 [Defining the Keyboard 14](#page-23-6)
- 2.8.13 [Shift State 15](#page-24-0)
- 2.9 [Printing and Controlling the Screen 15](#page-24-1)
	- 2.9.1 [Printing Output 15](#page-24-2)
	- 2.9.2 [Autowrap and Autoscroll 15](#page-24-3)
- 2.10 [Nonvolatile Storage of Data 15](#page-24-4) 2.11 [Error Handling 16](#page-25-0)
- [17](#page-26-2)

## **[CHAPTER 3. QTERM-R55 HARDWARE 17](#page-26-3)**

- 3.1 [QTERM-R55 Handheld Terminal 17](#page-26-4)
- 3.2 [QTERM-R55 Panel-Mount Terminal 17](#page-26-5)
- 3.3 [QTERM-R55 Large Character Panel-Mount Terminal 18](#page-27-0)
- 3.4 [Interfaces 19](#page-28-0)
	- 3.4.1 [EIA-232 Interface 19](#page-28-1)
	- 3.4.2 [EIA-422 Interface 19](#page-28-2)
	- 3.4.3 [EIA-485 Interface 20](#page-29-0)
- 3.5 [LCD Display 21](#page-30-0)
- 3.6 [Keypad 21](#page-30-1)
- 3.7 [Other Options 21](#page-30-2)
	- 3.7.1 [Speaker Option 21](#page-30-3)
	- 3.7.2 [Real-Time Clock Option 21](#page-30-4)
	- 3.7.3 [Switching Regulator 21](#page-30-5)
- 3.8 [QTERM Specifications 22](#page-31-0)
	- 3.8.1 [Environmental Characteristics 22](#page-31-1)
	- 3.8.2 [Electrical Characteristics 22](#page-31-2)

## [23](#page-32-2)

 **[APPENDIX A. ASCII CHART 23](#page-32-3)**

 **[APPENDIX B. 23](#page-32-4)**

 [25](#page-34-2)

 **[APPENDIX C. QTERM-R55 CHARACTER CHART 25](#page-34-3)**  [27](#page-36-2)

 **[APPENDIX D. QABASIC COMMAND SUMMARY 27](#page-36-3)**  [31](#page-40-2)

### **APPENDIX E. USING [THE R55 DOWNLOADER 31](#page-40-3)**

- E.1. [Purpose 31](#page-40-4)
- E.2. [Setup 31](#page-40-5)
- E.3. [Basic Operation 31](#page-40-6)
	- E.3.1. [Using the R55 Downloader 31](#page-40-7)
	- E.3.2. [Selecting the file to download 31](#page-40-8)
	- E.3.3. [Selecting the serial port 31](#page-40-9)
	- E.3.4. [Setting the communication parameters 31](#page-40-10)
	- E.3.5. [Downloading the application 31](#page-40-11)
- E.3.6. [Cancel 31](#page-40-12)
- E.4. [Advanced Features 32](#page-41-0)
	- E.4.1. [Port State 32](#page-41-1)
	- E.4.2. [Send to R55 32](#page-41-2)
	- E.4.3. [Clear Box 32](#page-41-3)
	- E.4.4. [Preprocessor Settings 32](#page-41-4)
- E.5. [Preprocessor Directives 32](#page-41-5)
	- E.5.1. [Overview 32](#page-41-6)
	- E.5.2. [Include 32](#page-41-7)
	- E.5.3. [Define 32](#page-41-8)

## <span id="page-10-0"></span>**CHAPTER 1.**

## <span id="page-10-1"></span>**BASIC OPERATION**

<span id="page-10-3"></span><span id="page-10-2"></span>There are only four steps required to communicate with the QTERM-R55:

- use *Power-On Setup* to set the display contrast, baud rate and data format
- connect to your host transmit, receive and ground lines
- apply power
- <span id="page-10-6"></span>• download application to the QTERM-R55

#### <span id="page-10-4"></span>**1.1 Power-On Setup**

The *Power-On Setup* menu is used to configure the QTERM-R55's display contrast, baud rate and data format. This feature is also used to download new terminal firmware and to download the BASIC program file to the terminal. Normally, when power is applied to the unit, it will perform a few self-diagnostics and then check for a missing or bad program file. If the application file is bad or not present, the terminal will enter a download mode. If the program is present and uncorrupted, it is compiled and executed. An existing program file may be replaced with another one through the Power-On Setup routines. Alternatively, when a program ends normally (or due to an error), the QTERM-R55 will enter download mode.

To enter the *Power-On Setup* menu, follow these steps:

- •Connect the power supply to the QTERM-R55.
- Hold down any three keys and apply power to the QTERM-R55 (you do not need to connect the transmit and receive lines). When the words **POWER ON SETUP** (POS) appear on the screen, release the keys.
- After a brief pause, a menu will appear. The asterisk indicates the currently selected menu item.
- •The keys used for navigating the *Power-On Setup* menus are located in the upper right corner of the keypad [\(Figure 1-1](#page-10-5) shows key locations for the 40-key keypad; the keys for the 24-key keypad are in similar locations with respect to the upper right corner of the keypad). The up arrow is hereafter referenced as the **POS Up** key. The other marked keys are similarly designated as **POS Down**, **POS Left**, **POS Right** and **POS Enter**.

<span id="page-10-5"></span>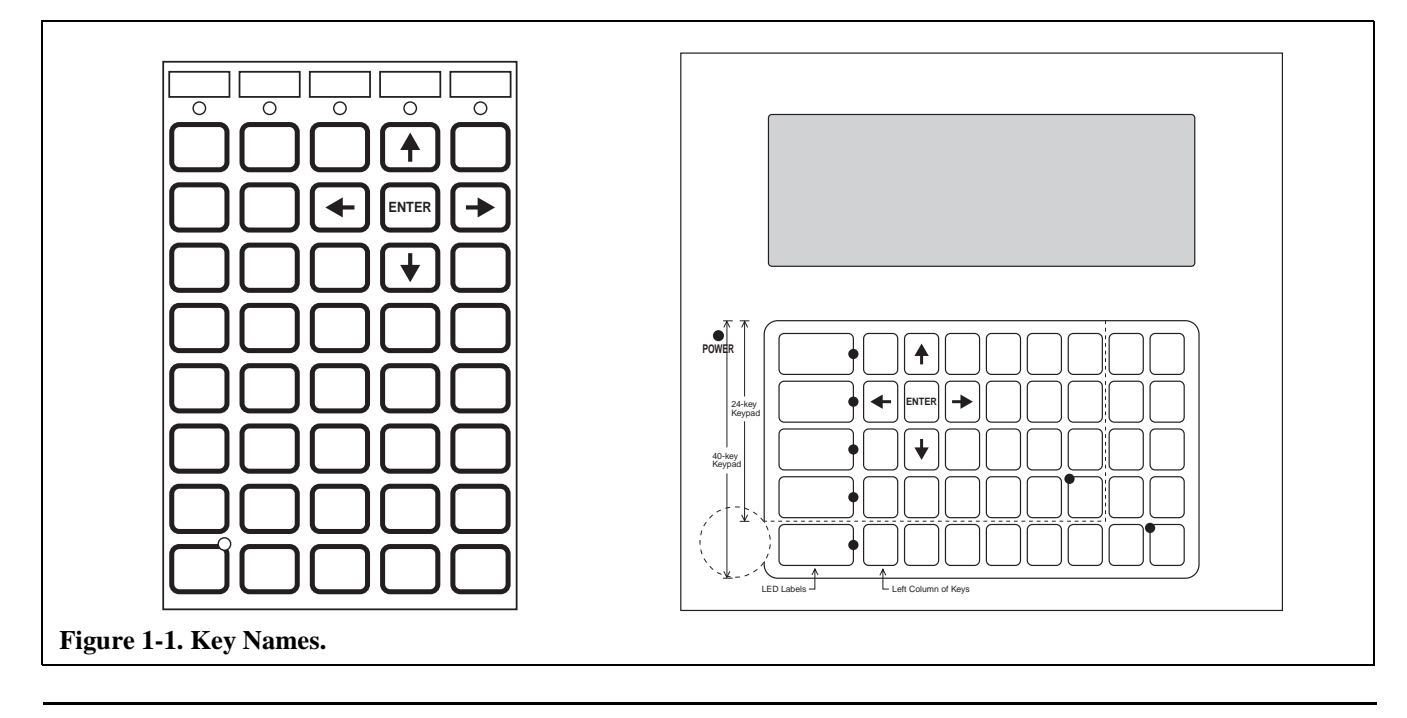

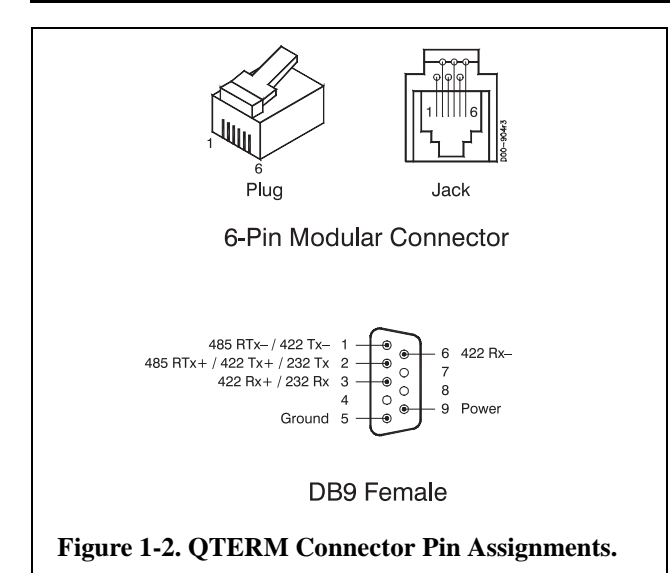

- <span id="page-11-1"></span>• Use the **POS Up**, **POS Down**, **POS Left** and **POS Right** keys to highlight the menu item for the parameter which you would like to change. Press the **POS Enter** key to select that item.
- The **System** menu allows adjustment of the display contrast and keyboard settings. When **Contrast** is selected the word CONTRAST will appear on the screen. The desired contrast is increased or decreased by pressing the **POS Up** or **POS Down** keys repeatedly. Press the **POS Enter** key to return to the POS menu.
- Keyboard settings such as Key Click, Key Repeat, Repeat Delay and Repeat Rate are accessed from the **Keypad** menu under the **System** menu. The Key Click and Key Repeat are toggled on and off by pressing the **POS Enter** key when **Click** or **Rpt** are selected. The Repeat Delay and Repeat Period may be incremented or decremented in 10 ms increments by pressing the **POS Up** or **POS Down** after **Rpt Dly** or **Rpt Prd** has been selected. When the desired value is displayed, press the **POS Enter** key to accept the value.
- Selecting **Back** from any menu returns to the previously displayed menu.
- The **COM Setup** menu is used to set the serial port baud rate and data format for the **Primary Port** or the **Secondary Port** (if the QTERM-R55 was purchased with the auxiliary serial port option). The baud rate is adjusted up and down with the **POS Up** and **POS Down** keys; press **POS Enter** when the desired baud rate is displayed. Select data format to adjust the num-

ber of data bits, parity and number of stop bits for the serial port. Selecting **Back/Save** from the menu saves these parameters and returns to the main POS menu.

- •The **Clock** menu is used to set the Real Time Clock. If the QTERM-R55 was not purchased with the Real Time Clock option, **Clock** will not be displayed on the main POS menu.
- •The **Defaults** menu restores all settings, including contrast, baud rate and data format, to their default values. No submenu exists for this item.
- •The **Download** menu allows new terminal firmware and BASIC programs to be downloaded to the terminal. Select **Firmware** to upgrade the terminal firmware. The terminal will enter its bootloader routine and await receipt of the new firmware via the primary serial port. Selecting **Application** will enter a BASIC program download routine. The terminal is now ready to receive your BASIC program via the primary serial port. **Back** will return to the main POS menu without receiving any files.
- •If the QTERM-R55 is configured with the 1.0 Mbyte flash memory option, the additional memory may be reserved for application storage (i.e. the qaBASIC program is stored in this space) or user file space. Choosing **Application** will display a menu to select how much memory is assigned to each of these tasks. Assign the memory by pressing **POS Left** and **POS Right**, then accept the settings by pressing **POS Enter**. The terminal will now enter the BASIC program download routine. The default partition (128 kbytes for application space and 640 kbytes for the file system) is usually appropriate unless your application is very large.

## <span id="page-11-0"></span>**1.2 Connect the Communications Lines**

The EIA-232 device has one transmit and one receive line, while the EIA-422 device has two transmit and two receive lines. The EIA-485 device has two bidirectional (transmit/ receive) lines.

[Table 3-2](#page-28-3) in Chapter 3 shows the connector pin assignments for all versions. The receive and transmit directions shown in the table are relative to the QTERM-R55. Refer to this table to connect your host communications lines to the correct pins. [Figure 1-2](#page-11-1) shows the pin numbering of the 6-

pin modular connector (both jack and plug). The panel mount interface plug also uses this pinout.

(If you are using an IBM-style PC, you cannot connect an EIA-422 or EIA-485 QTERM-R55 directly to the computer's COM port; you must provide an interface device.)

## <span id="page-12-0"></span>**1.3 Apply Power**

[Table 3-2](#page-28-3) in Chapter 3 shows the pin assignments for the power and ground lines. Connect your DC power supply to the appropriate two pins.

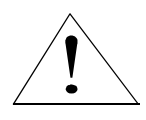

WARNING: Power supplied to the QTERM-R55 must be from a SELV power source, and should have a current limit on its output of 5 Amperes. The supply to the QTERM-R55 must provide

a minimum of 8 volts DC and be limited to a maximum of 32 volts DC. Limiting may be inherent to the supply or may be provided by supplementary overcurrent devices.

If the QTERM-R55 does not respond, or exhibits abnormal behavior on power up, disconnect power and contact QSI for technical support.

### <span id="page-12-1"></span>**1.4 Running the R55 Downloader**

See [Appendix D.](#page-40-0) for information about the R55 Downloader for Windows™.

## <span id="page-14-0"></span>**CHAPTER 2.**

## <span id="page-14-1"></span>**QABASIC**

<span id="page-14-3"></span><span id="page-14-2"></span>The QTERM-R55 is a user programmable operator interface terminal for industrial applications. The terminal is programmed using qaBASIC, a dialect of the common and simple BASIC programming language. The BASIC program can be written using any computer text editor and then downloaded into the terminal and stored in non-volatile memory. This program is executed after power is applied to the system. The program may be updated through the Power-On Setup menu; see [section 1.1.](#page-10-6)

qaBASIC is a modified version of YABASIC, a BASIC compiler and runtime execution engine written by Marc Oliver Ulm. Much of this chapter was derived from the documentation that is included with the YABASIC distribution. YABASIC is distributed under the terms of the GNU Public License which allows modification and redistribution of the software provided that the same license applies to the modified version. Source code for the YABASIC modification may be obtained from QSI upon request. Contact QSI for details. Refer to the LICENSE file included on the distribution disk for more information on the GNU Public License.

The QTERM-R55 also uses uC/OS, the Real Time Kernel, by Jean Labrosse.

#### <span id="page-14-4"></span>**2.1 Syntax**

#### <span id="page-14-5"></span>**2.1.1 Case**

Commands can be entered in any case.

**input** is the same as **INPUT** and even as **InPUt.** This applies to every command in qaBASIC.

#### <span id="page-14-6"></span>**2.1.1.1 Variables**

Variable names are case sensitive (i.e. types of variables: a\$ and A\$ are different) and can be of any length. There are two sorts of variables:

#### <span id="page-14-7"></span>**2.1.1.2 String Variables**

String variables always have a dollar sign (\$) as the last character of their names, e.g., a\$, b12\$ or VeryLong-Name  $\frac{1}{5}$  and may contain strings of any length. String variables can contain any characters except the NULL character (ASCII 0).

#### <span id="page-14-8"></span>**2.1.1.3 Numerical Variables**

a, c3po or ThisIsAnEvenLongerName are examples of numerical variables and can contain real numbers like - 1.3, 2, 15.3e44 or 0.

Variables (with the exception of arrays) need not be declared; their initial values are "" (for string variables) and 0.0 (for numerical variables).

#### <span id="page-14-9"></span>**2.1.1.4 Multiple Commands on One Line**

More than one command can appear on one line. The commands must be separated with colons.

#### <span id="page-14-10"></span>**2.2 Introduction to qaBASIC**

Example 1:

```
REM this is the first R55 BASIC program
input "Enter two numbers:" a,b
print a,"+",b,"=",a+b
print "Please enter your Name:";
INPUT a$
print "Hello ",a$," !"
```
This program produces the following output (user input is displayed *using this typeface*):

```
Enter two numbers: 2 3
2+3=5Please enter your Name: Bill
Hello Bill !
```
#### <span id="page-15-0"></span>**2.2.1 REM**

The **REM** statement introduces comments. Everything after **REM** up to the end of the line is ignored. The **'**(apostrophe) is an abbreviated replacement for **REM**.

#### <span id="page-15-1"></span>**2.2.2 Input**

This statement reads one or more variables from the user. The syntax for this command is

```
input [prompt] var1[,var2,...]
```
The optional [prompt] string after the **input** statement ("Enter two numbers:") is printed on the terminal prior to reading any input. If the prompt string is omitted, the terminal uses the "?" character to prompt the user. Note that there is no semicolon or comma after this prompt string. If multiple variables are requested, they are listed after the prompt string, separated by commas.

The default input source is the keypad. This command may also be used to read input from a serial port or the non-volatile file store. See [Serial Communication \(section 2.8.4\)](#page-22-2) and [Nonvolatile Storage of Data \(section 2.10\)](#page-24-4) for details.

#### <span id="page-15-2"></span>**2.2.3 Print**

The **print** statement writes all its arguments to the display. After writing its last argument, **print** advances the cursor to the next line (as in print "Hello ",a\$," !"). To do this, the QTERM-R55 inserts a carriage return character (0x0D) and a linefeed character (0x0A) after the string. To avoid this behavior, place a semicolon after the last argument (as in print "Please enter your Name:";).

Note that print can be abbreviated with a single question mark (?). If you want to print (or input) at a specific location, refer to [Printing and Controlling the Screen \(section](#page-24-1)  [2.9\)](#page-24-1).

The default output destination is the display. This command may also be used to send output to a serial port or the non-volatile file store. See [Serial Communication \(section](#page-22-2)  [2.8.4\)](#page-22-2) and [Nonvolatile Storage of Data \(section 2.10\)](#page-24-4) for details.

#### <span id="page-15-3"></span>**2.3 Arithmetic**

<span id="page-15-8"></span>Example 2:

```
print 1+2,2*3,4/2,2^3
print sin(1.0),cos(pi),tan(3)
print asin(0.5), acos(0.7)
```

```
print atan(2),atan(1,2)
print exp(1),log(2),log(euler)
print int(2.34),frac(2.34)
mod(11,4)
print min(2,3),max(2,3)
print sqrt(2)
```
This program produces the following output:

```
3 6 2 83
0.841471 -1 -0.142547
0.523599 0.795399
1.10715 0.463648
2.71828 0.693147 1
2 0.34
3
2 3
1.41421
```
#### <span id="page-15-4"></span>**2.3.1 Operations**

qaBASIC has five arithmetic operators: + (addition), - (subtraction), **\*** (multiplication), **/** (division) and **^** (power); they all behave as expected, as in [Example 2.](#page-15-8)

Note that the power operator (**^**) handles fractional powers: 8**^**(1/3) returns 2 as a result.

#### <span id="page-15-5"></span>**2.3.2 Functions**

This section demonstrates and explains the arithmetic functions of qaBASIC.

#### <span id="page-15-6"></span>**2.3.2.1 Trigonometric Functions**

[Example 2](#page-15-8) illustrates the six supported trigonometric functions.

qaBASIC can calculate sine, cosine, tangent and their inverses. All these functions expect their argument in radians; to facilitate the transformation from degrees to radians (radian=degree**\***pi/180), there is a predefined variable named **pi** (or **PI**) which has an initial value of 3.14159.

The **atan()** function has two forms. Called with a single argument (e.g. atan(2)) **atan()**returns a value between  $-pi/2$  ...  $+pi/2$ . Called with two arguments (e.g. atan(2, -1)) **atan()** returns a value between -pi and +pi. (This can be useful when transforming from cartesian to polar coordinates).

#### <span id="page-15-7"></span>**2.3.2.2 Exponentiation**

The **exp()** functions comes with its inverse: the **log()** function. **log()** and **exp()** operate with the base e

(2.71828) which comes as a predefined variable named **euler**. The exponentiation functions are illustrated by the second qaBASIC example.

#### <span id="page-16-0"></span>**2.3.2.3 Integer and Fractional Parts**

The functions **int()** and **frac()** split their argument at the decimal point (see [Example 2](#page-15-8)). **int** drops the fractional portion of the argument and returns an integer. **frac** returns just the fractional portion of the argument.

#### <span id="page-16-1"></span>**2.3.2.4 Remainder**

To get the remainder of a division use the **mod()** function. As [Example 2](#page-15-8) shows, mod(11,4) produces 3, because  $11/4 = 2$  with a remainder of 3.

NOTE: Arithmetic operations using large numbers may cause fractional inconsistencies in your answer. For example, 12000000 / 300000 may yield 40.00000001. This is inherent in floating point arithmetic.

#### <span id="page-16-2"></span>**2.3.2.5 Minimum and Maximum**

The functions **min()** and **max()** return the lower and higher value of their two arguments respectively (see [Example 2\)](#page-15-8).

#### <span id="page-16-3"></span>**2.3.2.6 Square Root**

The square root is calculated by the **sqrt()** function (see [Example 2\)](#page-15-8).

## <span id="page-16-4"></span>**2.4 String Operations**

BASIC has always been simple and strong in string processing. qaBASIC also maintains this feature.

<span id="page-16-8"></span>Example 3:

```
a$="123456"
print len(a$)
print left left \frac{1}{2} \frac{1}{2}, \frac{1}{2}, \frac{1}{2}, \frac{1}{2}, \frac{1}{2}print mid$(a$,2,3),"-";
print right$(a$,3)
left$(a$,2)="abcd":print a$
print str$(12)
print str$(12.123455,"%08.5f")
print 2+val("23")
print val("e2")
instr("Hallo","al")
lower$("aBcD12fG")
ltrim$(" foo ")
print asc("e")
```
This program produces the following output:

```
6
12-234-456
ab3456
12
12.12346
25\Omega2
abcd12fg
"foo "
101
```
#### <span id="page-16-5"></span>**2.4.1 Length of a String**

The **len()** function returns the length of the string (see [Example 3](#page-16-8)).

#### <span id="page-16-6"></span>**2.4.2 Extracting Parts of a String**

There are three functions which return parts of a string:

```
left$(<string>,<length>)
right$(<string>,<length>)
mid$(<string>,<position>,<length>)
```
**left\$()** returns the leftmost <length> characters of <string>. **right\$()** returns the rightmost <length> characters of <string>, and **mid\$()** cuts in the middle, returning <length> number of characters starting at <position> characters from the left end of <string>. The first character of a string is at position 1.

Furthermore, **left\$()** and its associated functions can even be used to selectively change parts of a string by assigning a string to the function. [Example 3](#page-16-8) shows that only the two leftmost characters are changed (even though the string "abcd" contains four characters). The same can be done with **mid\$()** or **right\$()**.

#### <span id="page-16-7"></span>**2.4.3 Strings to Numbers (and Numbers to Strings)**

The **str\$ ( )** converts its numeric argument to a string (see conversion of 12 in Example 3).

Formatting of the number is optionally specified by a second argument ("08.5f" in Example 3). The second argument is essentially a format string as used by the printf() function in the C programming language. A subset of this function is supported by the QTERM-R55.

```
Format: str$ (value, "%Flagfieldwidth.
      PrecisionArgument")
```
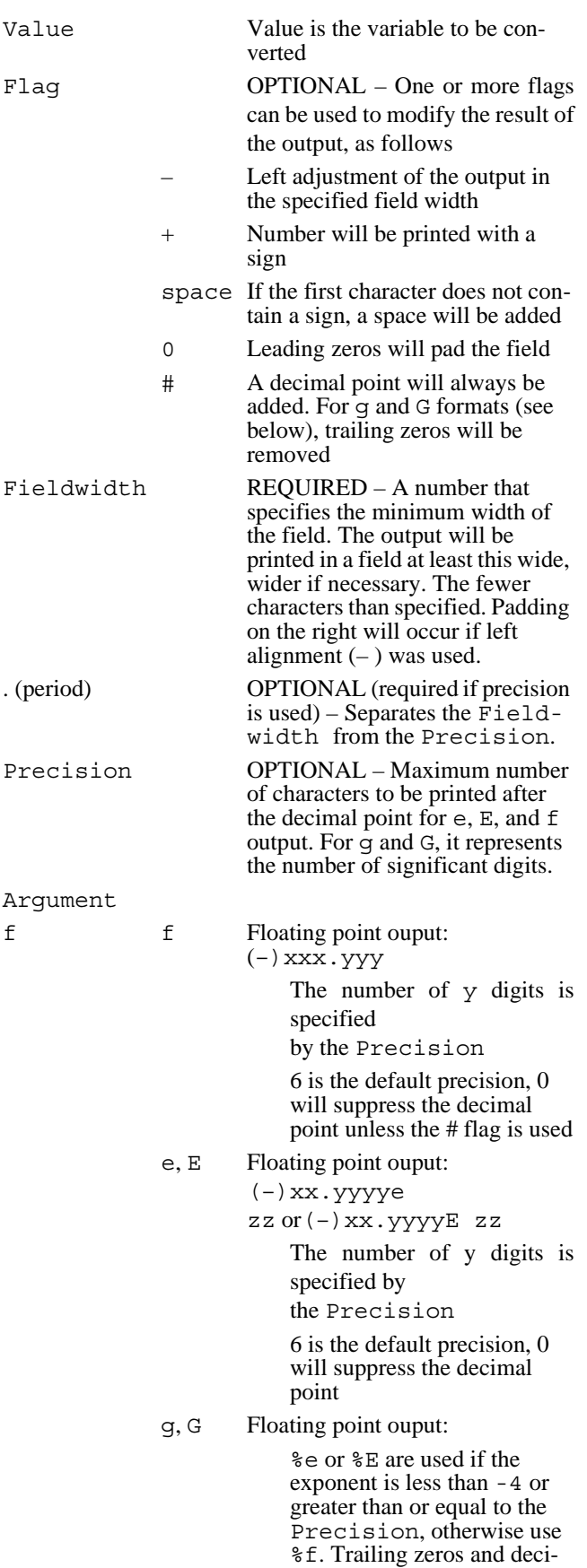

More examples are listed in [Table 2-0](#page-17-3).

Further information can be found in any textbook on the C programming language.

The **val** () function converts its string argument to a number (see conversion of "23" in the [Example 3\)](#page-16-8). Note that "e2" is converted to 0 because this string is not a valid number.

<span id="page-17-3"></span>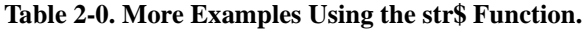

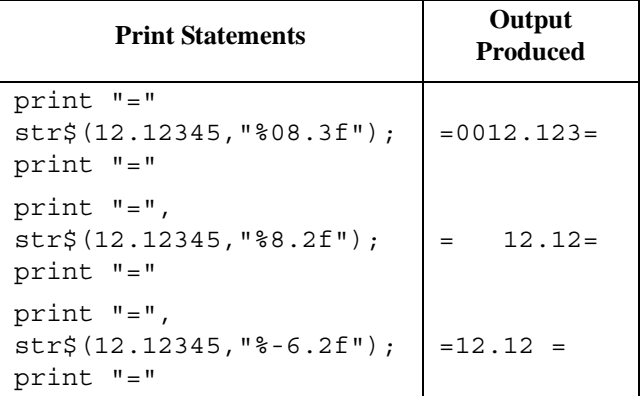

#### <span id="page-17-0"></span>**2.4.4 Finding Strings in Strings**

The **instr()**function returns the position of its second string argument within the first. *instr()* returns zero if the string cannot be found.

instr("Hallo","al") in [Example 3](#page-16-8) returns 2 because "al" appears at position 2 within "Hallo". instr("Hallo","Al") returns 0, because "Al" is not contained in "Hallo" (the case doesn't match).

#### <span id="page-17-1"></span>**2.4.5 Changing the Case of Strings**

**lower\$()** and its counterpart **upper\$()** convert their string argument to all lower or all upper case characters respectively.

lower\$("aBcD12fG") returns "abcd12fg" as shown in [Example 3](#page-16-8).

#### <span id="page-17-2"></span>**2.4.6 Removing Spaces**

**ltrim\$()** and **rtrim\$()** are two functions to remove leading or trailing spaces from a string. **trim\$()** removes both leading and trailing spaces.

ltrim\$(" foo ") returns "foo " (see [Example 3](#page-16-8)) and rtrim\$(" foo ") returns " foo". trim\$(" foo ") returns "foo".

mals are not printed.

#### <span id="page-18-0"></span>**2.4.7 The ASCII Character Set Functions**

qaBASIC offers two functions to work with the ASCII character set.

**asc()** converts a specific character to its ASCII value. print asc("e") returns 101 as a result (see [Example](#page-16-8)  [3\)](#page-16-8), because the character "e" has position 101 within the ASCII character set. Appendix A contains a complete 7-bit ASCII chart.

Likewise the function **chr\$()** returns the ASCII character for a given position within the character set, e.g. chr\$(98) returns "b".

#### <span id="page-18-1"></span>**2.4.8 Escape Sequences**

The most important non-printable characters can be constructed using escape sequences with the **\** character: The sequence  $\n\times \pi$  might be used instead of chr\$(10) for the newline character.

[Table 2-1](#page-18-3) lists all escape sequences of qaBASIC (these are similar to the sequences used by the C-language).

<span id="page-18-3"></span>**Table 2-1. Escape Sequences for qaBASIC.**

| <b>Escape</b><br><b>Sequence</b> | <b>Resulting</b><br><b>Character</b> | <b>ASCII</b><br><b>Value</b> |
|----------------------------------|--------------------------------------|------------------------------|
| \n                               | newline                              | 10                           |
| \t                               | tabulator                            | 9                            |
| $\mathcal{A}$                    | vertical tabulator                   | 11                           |
| $\vee$                           | backspace                            | 8                            |
| \r                               | carriage return                      | 13                           |
| $\setminus f$                    | form feed                            | 12                           |
| \a                               | alert                                | 7                            |
| ハ                                | backslash                            | 92                           |
| $\sqrt{ }$                       | single quote                         | 39                           |
| $^{\prime\prime}$                | double quote                         | 34                           |

These escape sequences are replaced within every pair of double quotes (**""**), i.e. within literal strings. User input read with the **input** statement is not affected in any way.

#### <span id="page-18-2"></span>**2.5 Conditions and Flow Control**

Example 4:

```
input "Please enter a number" a
if (a>10) then
print "Hello ";
```
print "Your number is bigger than 10" else print "Byebye "; print "Your number is less or equal 10" endif

This program produces the following output:

Please enter a number *2* Byebye Your number is less or equal 10

#### Alternatively:

Please enter a number *11* Hello Your number is bigger than 10

#### Example 5:

```
input "Please enter a number" a
if a>10 and a<20 then
rem parentheses are optional
 print "bigger than 10 ";
 print "but less than 20"
f_i
```
This program produces the following output:

Please enter a number *11* bigger than 10 but less than 20

#### Alternatively:

Please enter a number *10*

#### <span id="page-18-4"></span>Example 6:

```
label loop
? "Enter a string containing \"R55\""
input a$
if (instr(upper$(a$),"R55")<>0) then
 gosub thanx
else
 print "No, please try again !"
endif
goto loop
label thanx
print "Thanks a lot !"
return
```
This program produces the following output:

```
Enter a string containing "R55"
?thequickbrownfox
No, please try again !
Enter a string containing "R55"
?jumpedR55overthelazydog
Thanks a lot !
```
#### <span id="page-19-0"></span>**2.5.1 The if Statement**

The **if-then** statement is necessary for making decisions. The syntax is as follows:

```
if [(]<condition>[)] then 
  <instructions>
[else
  <alternative instructions>]
endif
```
As shown, the parentheses around <condition> are optional. The **else** <alternative instructions> is also optional. Note that **endif** can be written as **fi**.

<condition> is described below in [Conditions \(section](#page-19-1)  [2.5.2\)](#page-19-1). <instructions> and <alternative instructions> can be be any series of BASIC statements. If <condition> evaluates to TRUE, then <instructions> is executed. If <condition> evaluates to FALSE, <alternative instructions> (if included) is executed.

#### <span id="page-19-1"></span>**2.5.2 Conditions**

Numbers or arithmetic expressions can be compared with the usual relational operators: **=** (equal), **<>** (not equal), **<** (less than), **<=** (less or equal), **>** (greater than) and **>=**  (greater or equal).

Strings can be compared with the same set of operators, where characters are ordered according to the ASCII character set. For example,("a"<"b") is true because "a" precedes "b" within the ASCII character set. Likewise  $("a"="b")$  is false.

More than one comparison can be combined with parentheses **()** and these keywords: **or**, **and**, **not**. **not** has higher precedence than **and**, which in turn has higher precedence than **or** (in the same way as **\*** precedes **+** within arithmetic expressions). This means that

```
not a>b or a==c and b>0
```
is the same as

```
((not a>b) or (a == c)) and (b > 0)
```
Finally, the enclosing parentheses can be omitted, i.e. if a<10 then ... is a valid statement.

#### <span id="page-19-2"></span>**2.5.3 Marking Locations in a Program**

The first line in the [Example 6](#page-18-4) program (label loop) is a **label**.

qaBASIC does not require line numbers, thus labels are necessary to mark a specific location within your program (however, see the following paragraph). You can compose labels out of letters and digits. The keyword **label** is required, and the label itself should be unique within your program.

qaBASIC allows for line numbering. This feature makes qaBASIC more compatible with traditional versions of BASIC. Line numbers are just special types of labels with the following properties:

- •Line numbers can appear only at the beginning of a line.
- Not every line needs a number and line numbers need not be consecutive.

#### <span id="page-19-3"></span>**2.5.4 Jumping Around in a Program**

A label by itself causes no special action. Only in conjunction with the **goto** statement (or **gosub** or **restore**) does a label have any function. If qaBASIC encounters a **goto** statement (in the [Example 6](#page-18-4) goto loop), then it searches for the matching label (label loop) and proceeds to execute at the position of the label.

Note that you can even leave (and enter) a for-next loop (see [section 2.6](#page-20-1)) with goto.

Closely related to the **goto** command is the **gosub** command. If qaBASIC encounters a **gosub** statement, it searches for the matching label (label thanx in [Exam](#page-18-4)[ple 6](#page-18-4)), and proceeds with execution at the position of the label until it finds a **return** statement. **return** makes qaBASIC return to the position of the original gosub and proceed from there.

Note that both **goto** and **gosub** can be used as **on goto** and **on gosub** (see [on gosub, on goto \(section 2.5.5\).](#page-19-4)

#### <span id="page-19-4"></span>**2.5.5 on gosub, on goto**

The **on gosub** statement is followed by a list of labels (sorry,one,two,...) in [Example 9](#page-20-5) (below). Depending on the value of the expression (number+1), the corresponding label in the list is chosen: for example, if number+1 evaluates to 3, the third label (three) is selected and a **gosub** to this label is performed.

A **gosub** is always performed, regardless of the value of the expression. More specifically, if number+1 gives anything less or equal to 1, then the first label  $(s\text{orry})$  is chosen. If number+1 evaluates to anything greater or equal to the number of elements in the list (which is 7 in [Example](#page-20-5) [9](#page-20-5)), then the last label (sorry) is chosen. Therefore, the

label sorry is chosen whenever the program cannot convert the given number.

Note that the **on** construct can also be used as **on goto**.

#### <span id="page-20-0"></span>**2.5.6 End of Program**

The **end** statement ends your program immediately (see [Example 9](#page-20-5) below). Note that this will cause the QTERM-R55 to enter download mode and wait for a new application program to be sent via the serial port.

#### <span id="page-20-1"></span>**2.6 Loops**

<span id="page-20-7"></span>Example 7:

```
input "Please enter a word" a$
for a=len(a$) to 1 step -1
print mid$(a$,a,1);
next a print " is ",a$," reversed !"
```
If you try this program, you will get this output:

```
Please enter a word: hello
olleh is hello reversed !
```
In the above program, everything from for to next is repeated, while the variable (a) goes from its initial value len(a\$) to its final value 1.

Note the **step** clause. The number after **step** (here: -1) is added to a after every repetition. The **step** clause makes a go down with every iteration. If the step clause 3 is omitted, step 1 is assumed.

Within the **for**-**next** loop above the string functions, **len()** and **mid\$()** are applied (see [section 2.4](#page-16-4)).

#### <span id="page-20-2"></span>**2.7 Data and Arrays**

Occassionally the need arises to supply a program with initial data. [Example 8](#page-20-6) program converts numbers to strings.

<span id="page-20-6"></span>Example 8:

```
restore names
read maxnum
dim names$(maxnum)
for a=1 to maxnum:read names$(a):next a
label loop
input "Please enter a number: " num
num=int(num)
if (num>=1 and num<=maxnum) then
 print num,"=",names$(num)
 goto loop
```

```
endif
print "Sorry, can't convert ",num
label names
data 9,"one","two","three"
data "four", "five","six"
data "seven","eight","nine"
```
The following program ([Example 9](#page-20-5)) produces similar output but is written using totally different language constructs.

<span id="page-20-5"></span>Example 9:

```
label loop
input "Please enter a number: " number
number=int(number)
on number+1 gosub sorry,one,two,three, 
four,five,sorry
goto loop
label sorry
print "Sorry, can't convert ",number:end
label one:print "1=one":return
label two:print "2=two":return
label three:print "3=three":return
label four:print "4=four":return
label five:print "5=five":return
```
These programs produces the following output:

Please enter a number: 2  $2=tw<sub>0</sub>$ Please enter a number: 3 3=three Please enter a number: 12 Sorry, can't convert 12

#### <span id="page-20-3"></span>**2.7.1 Reading Data**

[Example 8](#page-20-6) program converts numbers to their textual representation. For this purpose it needs to know the numbers from 1 to 9 as text. This information is stored with the **data** lines at the bottom of the program.

The program uses the **read** command to get one piece of data after the other.

If you want to deviate from the linear ordering while reading the **data** statements, you may use the **restore** statement. In the example above, restore names makes sure that the next **read** statement reads its data after the label **names**.

#### <span id="page-20-4"></span>**2.7.2 Arrays**

In [Example 8](#page-20-6), the words "one" ... "nine" are stored within the string array names\$().

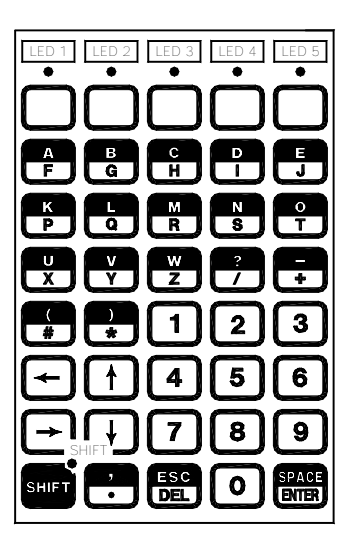

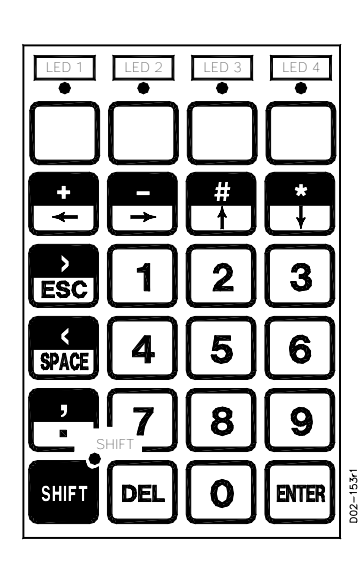

#### <span id="page-21-3"></span>**Figure 2-1. QTERM-R55 Keypad LEDs.**

Arrays can be used to process large quantities of data. There are numerical arrays as well as string arrays. Both need to be declared prior to their first use. This is necessary because qaBASIC needs to know how much memory has to be allocated for the array.

The **dim** keyword is used to declare arrays. [Example 8](#page-20-6) uses dim names\$(maxnum) to declare a string array. Another example would be dim numbers(200) to create a numerical array with 200 elements numbered 0 to 199.

More complex tasks may even require multidimensional arrays with more than one index. dim matrix(10,10) defines a two dimensional array. Up to 10-dimensional arrays are supported by qaBASIC.

## <span id="page-21-0"></span>**2.8 Interaction with System Hardware**

<span id="page-21-2"></span>Example 10:

```
print date$," ",time$
cursor blink
cursor at(2,3)
a$="12345":a=4
send #COM1 a$
send #COM1 a
a$ = recv$ #COM1a = recv #COM1
print #COM1 a$,a
led 3 on
led 4 off
```
backlight on bell pause 10

This program produces the following output (phrases in parentheses describes actions taken by the QTERM-R55, not output to the display):

```
5 28 08 98 13:51.53
(cursor set to blink)
(cursor moves to column 2, row 3)
(str$ "12345" sent out COM1)
(num 4 sent out COM1)
(COM1 input stored into str$ a$)
(COM1 input stored into num a)
(string in str$ a$ and number in num a
 is sent out COM1)
(LED 3 is turned on)
(LED 4 is turned off)
(backlight is turned on)
(a speaker beep is made)
(execution stops for 10 seconds)
```
#### <span id="page-21-1"></span>**2.8.1 Date and Time**

NOTE: The **date\$** and **time\$** commands are only supported for QTERM-R55 terminals with the optional realtime clock installed.

The **date\$** output string has four fields (see [Example 10](#page-21-2)): 5 is the day of the week (1-7, 1 is Sunday, 7 is Saturday), 28 is the day of the month (01-31), 08 is the month (01-12) and 98 is the year.

The **time\$** output string has three fields: 13 is the hour (00-23), 51 is the minute (00-59) and 53 is the second (00- 59).

All fields of **date\$** and **time\$** (except the last field within **time\$**) are fixed length; thus it is easy to extract fields with the **mid\$** function [see [Extracting Parts of a](#page-16-6)  [String \(section 2.4.2\)](#page-16-6)].

#### <span id="page-22-0"></span>**2.8.2 Cursor Appearance**

The following **cursor** commands control the appearance of the cursor:

```
cursor normal
cursor blink
cursor off
```
Normal is the standard underscore cursor (default). The cursor may be positioned with the **at()** command as follows:

```
cursor at(X,Y)
```
where X and Y are the column and row of the desired cursor location, respectively. The **at** () command can also be used with the print command (see [section 2.9.1](#page-24-2)).

These commands are illustrated in [Example 10](#page-21-2).

#### <span id="page-22-1"></span>**2.8.3 Peek**

The **peek()** function is handy for obtaining certain information about the QTERM-R55 hardware. This command can be used to get the number of character rows and columns on the QTERM-R55 display, the number of keys on the keypad and the current cursor position (X or Y). Peeking at *COM1* or *COM2* returns the number of characters available in the receive buffer for that interface. Peeking at *ostick* returns the number of operating system time ticks since the unit was powered on. The time interval between ticks is 20 milliseconds. The syntax is:

peek(<"keyword">)

where  $\langle$  keyword $\rangle$  is one of the following:

columns rows numkeys cursorX cursorY COM1 C<sub>OM2</sub> ostick

The numeric return value contains the requested information.

#### <span id="page-22-2"></span>**2.8.4 Serial Communication**

The program may send characters or strings to the serial port with these commands:

```
send #COM1 string$
send #COM1 num
string$ = recv$ #COM1
num = recv #COM1
```
In a string context, **send** outputs string string\$ to the port. In a numeric context, **send** outputs a character whose ASCII value is contained in num (truncated to an integer, modulo 255).

In a string context, **recv** will grab everything in the serial input buffer (up to 100 characters) and put it into string string\$. If no characters are available, this function returns an empty string.

NOTE: As explained in [section 2.1.1.2](#page-14-7), string variables may not contain NULL characters. Therefore, if the serial stream might contain NULL characters, **recv** must be used in a numeric context.

In a numeric context, **recv** pulls one character from the serial port and puts its ASCII value into variable num. If no character is available, this function returns the value 256.

**print** and **input** also work with the serial port by inserting the serial port identifier:

```
print #COM1 string$,num
input #COM1 a$
```
[Example 10](#page-21-2) illustrates the serial communications commands.

Programming serial communications for the EIA-485 interface requires special attention. See [section 3.4.3](#page-29-1) for more information.

#### <span id="page-22-3"></span>**2.8.5 Keypad LEDs**

The LEDs may be turned on and off with the following commands:

```
led <lednum> on
led <lednum> off
```
<lednum> is an expression yielding an integer from 1 to 6. See [Figure 2-1](#page-21-3).

[Example 10](#page-21-2) program illustrates the **led** commands.

#### <span id="page-23-0"></span>**2.8.6 Display Contrast**

The display contrast may be adjusted with the **contrast** commands (see [Example 10](#page-21-2)):

```
contrast up
contrast down
```
The new contrast setting persists until the terminal is powered down. To permanently adjust the contrast of the display, use the Power-On Setup facility (see [section 1.1\)](#page-10-6).

#### <span id="page-23-1"></span>**2.8.7 Display Backlight**

The display backlight may be turned on and off with the **backlight** commands (see [Example 10\)](#page-21-2):

```
backlight on
backlight off
```
#### <span id="page-23-2"></span>**2.8.8 Key Click**

If enabled, the Key Click feature causes the terminal speaker to emit a short beep whenever a key on the keypad is pressed. This feature may be turned on and off with the following commands:

keyclick on keyclick off

The Key Click setting persists until the terminal is powered down. The default setting (when the terminal is powered on) can be selected in the Power-On Setup facility (see [sec](#page-10-6)[tion 1.1](#page-10-6)).

#### <span id="page-23-3"></span>**2.8.9 Keypad Backlight**

If the QTERM-R55 was purchased with the keypad backlight option, the keypad backlight may be turned on and off with the keypad commands:

```
keyback on
keyback off
```
#### <span id="page-23-4"></span>**2.8.10 Speaker**

The internal speaker beeps in response to either of the following commands (see [Example 10](#page-21-2)):

beep bell

#### <span id="page-23-5"></span>**2.8.11 Pause Execution**

The following identical commands delay program execution (see [Example 7\)](#page-20-7):

```
pause <time>
wait <time>
```
<time> is the amount of time execution is delayed in seconds.

#### <span id="page-23-6"></span>**2.8.12 Defining the Keyboard**

Input from the keyboard can be done in two ways. The first method is to check periodically if there has been a key pressed by using the **iskeypressed\$** string function. If there has been a key pressed, the resulting string from this function will be the value of the key that was pressed. Otherwise, the string will be empty. Here is an example of how this function can be used.

```
inChar$ = iskeypressed$
if (len(inChar$) <> 0) then
 send #COM1 inChar$
endif
```
The other method of getting input from the keypad is to use the **inkey\$** string function. This function will stop execu

tion of the BASIC program until the user of the terminal presses a key on the keypad. When he does, the value of the key is returned as the result.

```
print inkey$
```
The keyboard has a default definition for characters that are returned to the input functions. This definition contains the characters that are printed on the standard legend; see [Fig](#page-21-3)[ure 2-1](#page-21-3). However, as the QTERM-R55 legends are completely customizable, a qaBASIC facility has been created to allow for redefinition of the characters that are returned by input functions when keys are pressed. The command to accomplish this is described below.

keydef[release][shift] <col>,<row>,<string\$>

This command redefines the key at location (col, row), where col and row are the one-based column and row of the key on the keypad. For example, the upper left key on

the 40-key keypad is key 1,1, and the lower right key is key 5,8. The **string\$** is sent to the BASIC input functions when the key is pressed. The optional release and shift modifiers change the definition for a key release event and/ or a shifted key event.

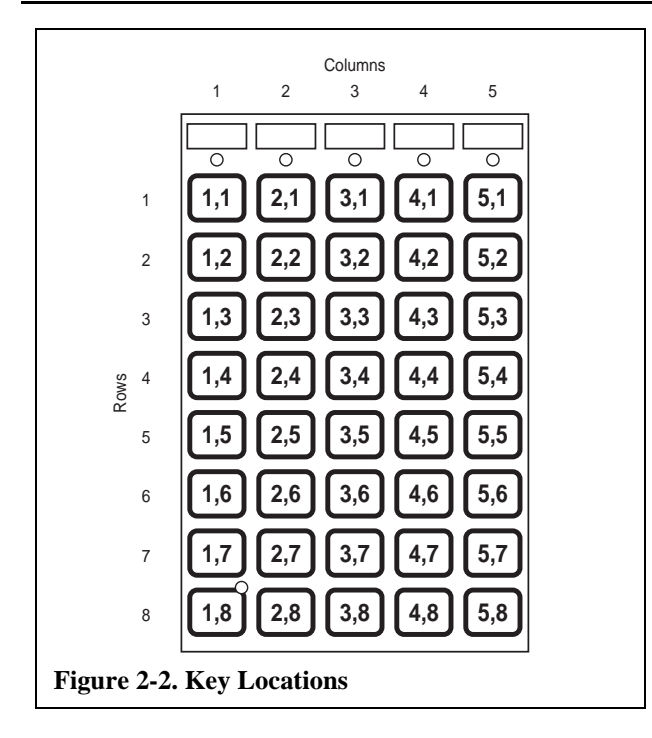

Key release events can be enabled with the **keyrelease on** command. The **keyrelease off** command disables them. The default is disabled.

#### <span id="page-24-0"></span>**2.8.13 Shift State**

The state of the shift key (on or off) may be altered with the **shiftstate** commands:

```
shiftstate on
shiftstate off
```
The shift state is toggled automatically when the shift key is pressed (See [Figure 2-1](#page-21-3)). When the shift state is on, the shifted key definition is used to determine the key input (see[Defining the Keyboard \(section 2.8.12\).](#page-23-6)

## <span id="page-24-1"></span>**2.9 Printing and Controlling the Screen**

#### <span id="page-24-2"></span>**2.9.1 Printing Output**

Printing output at specific locations is helpful for interactive programs.

Example 11:

```
clear screen
print at(4,0) "1 -- Setup"
print at(4,1) "2 -- Save"
print at(4,2) "3 -- Quit"
input at(0,3) "Your choice: " a$
```
This program produces a screen resembling the following layout:

```
1 -- Setup
2 -- Save
3 -- Ouit
Your choice:
```
The **clear screen** command erases the screen.

The **at** () clause in print or input statements allows you to move to any location (specified by the two arguments of the **at()** clause) on your screen. This is illustrated by [Exam](#page-20-6)[ple 8](#page-20-6). Note that **at()** can be written as **@()** also, and that the row and column addresses are zero-based (i.e. the first row is row 0, etc.).

#### <span id="page-24-3"></span>**2.9.2 Autowrap and Autoscroll**

**autowrap** and **autoscroll** are screen display commands that allow the qaBASIC program to control how the display responds when printing and reaching the end of a line or the bottom of the screen. If the autowrap is on when the cursor reaches the end of the screen, then the cursor will be placed at the beginning of the next line (unless the line is the bottom line and autoscroll is off, in which case the cursor will be placed at the beginning of the bottom line). If autoscroll is on when the cursor reaches the bottom line of the display and receives a newline character, it will scroll the screen up (leaving the cursor in the same horizontal position).

The following syntax is used for autowrap and autoscroll statements.

```
autowrap on
autowrap off
autoscroll on
autoscroll off
```
#### <span id="page-24-4"></span>**2.10 Nonvolatile Storage of Data**

The following commands were added to allow for a limited "file system." Although one may read and append, a file can't be overwritten because of the nature of flash memory. The entire file space must be erased in order to rewrite a file. The command to erase is given as a system command (described below). Up to nine files may be used for storage of data.

**open #<1-9> [, "r" or "a"]** opens a file for reading ("r") or appending ("a" -- append is default). Example:

```
open #1, "r"
```
**print #<1-9> <str\$>** prints **str\$** (writes) to the end of a currently open file.

**input #<1-9> <str\$>** reads from a currently open file until it reaches a newline character.

**eof (#<1-9>)** determines if the end of a file has been reached when reading.

**close #<1-9>** closes a currently open file.

**system ("erase filespace")** or **system\$ ("erase filespace")** erases the filespace.

**system ("avail filespace")** or **system\$ ("avail filespace")** is a pessimistic indication of how much free area exists for writing more data.

**seek #<1-9> to line <expression>** allows random access to an open file in the filespace. This command will evaluate **<expression>** to a positive integer *n* (dropping fractions) and will position a file pointer at the beginning of the *nth* line in the specified file. Subsequent **input** command will read the file at this location. A line is defined as any sequence of bytes ending in the newline character.

**seek #<1-9> <expression> lines** is similar to the **seek** command above, except that it positions the file pointer relative to the current file pointer location rather than to an absolute line number. This command evaluates **<expression>** to a positive or negative integer *n* (dropping fractions) and positions the file pointer to the beginning of the *nth* following line (for positive n) relative to the current file pointer location in the specified file. Subsequent **input** command will read the file at this location.

**Print** command can only be used to write to a file if it has been opened for appending and the current file pointer location is at the end of the file.

Note that the **print** and **input** commands automatically position the file pointer to the beginning of the following line after reading/writing the file.

## <span id="page-25-0"></span>**2.11 Error Handling**

There are two types of error handling statements that can be used:

**on error goint <label>**

#### **on lowbat goint <label>**

The first statement sets the terminal so that if it encounters a non-fatal error, it will begin execution of a special subroutine starting at the location given by the label rather than sending the error description to the primary serial port and aborting the program. Any subsequent errors encountered while handling that error, however, will not call the error handler but a description will be sent to the primary serial port. The error that caused the interrupt may be found in the error handling routine by using the command **peek\$("error")**. The resulting string of this function will contain the error information.

The lowbat handling routine will also call a subroutine starting at the location given by the label, assuming the unit is designed for battery operation. If there is no error handler, and the unit's battery is getting low, it will beep periodically instead.

**IMPORTANT NOTE:** While in these interrupt handlers, one should not attempt to perform any type of input processing from the keypad or communications port that suspends program flow. Interrupt handlers should be simple and quick and should return with a gosub at the end of the routine (subroutine calls are allowed inside the handler and will be handled appropriately).

## <span id="page-26-0"></span>**CHAPTER 3.**

## <span id="page-26-1"></span>**QTERM-R55 HARDWARE**

#### <span id="page-26-4"></span><span id="page-26-3"></span><span id="page-26-2"></span>**3.1 QTERM-R55 Handheld Terminal**

The dimensions of the QTERM-R55 handheld terminal are shown in [Figure 3-1](#page-26-6). This figure also shows the standard keypad legend for the keys on the 40-key keypad.

The housing is made from impact-resistant ABS and is colored black. The housing is not waterproof, but it can be subjected to moderate rain or splash without harm.

The QTERM-R55 handheld terminal uses a 6-pin modular jack, exiting from the bottom of the housing. If desired, the modular jack can easily be switched to exit from the top of the QTERM-R55 housing.

The pin assignments for the connectors for each of the available interfaces are shown in [Table 3-2.](#page-28-5) [Figure 3-2](#page-26-7) shows the pin numbering for the connectors used on the

QTERM-R55. For reference, [Table 3-1](#page-27-2) shows the pin assignments used by the COM ports on PC-style computers for both DB25 and DB9 connectors.

#### <span id="page-26-5"></span>**3.2 QTERM-R55 Panel-Mount Terminal**

The panel-mount QTERM-R55 is mounted directly onto your instrument or enclosure. [Figure 3-3](#page-27-1) shows the dimensions of the panel-mount QTERM-R55 along with the standard keypad legend for the 24-key keypad.

The QTERM-R55 is mounted to the panel by placing the terminal into the panel cutout and attaching the rear shell behind the panel with the four self-tapping screws. A mounting gasket is provided in order to seal the front edge of the terminal. [Figure 3-4](#page-28-4) shows the assembly diagram along with the panel cutout dimensions required for mounting.

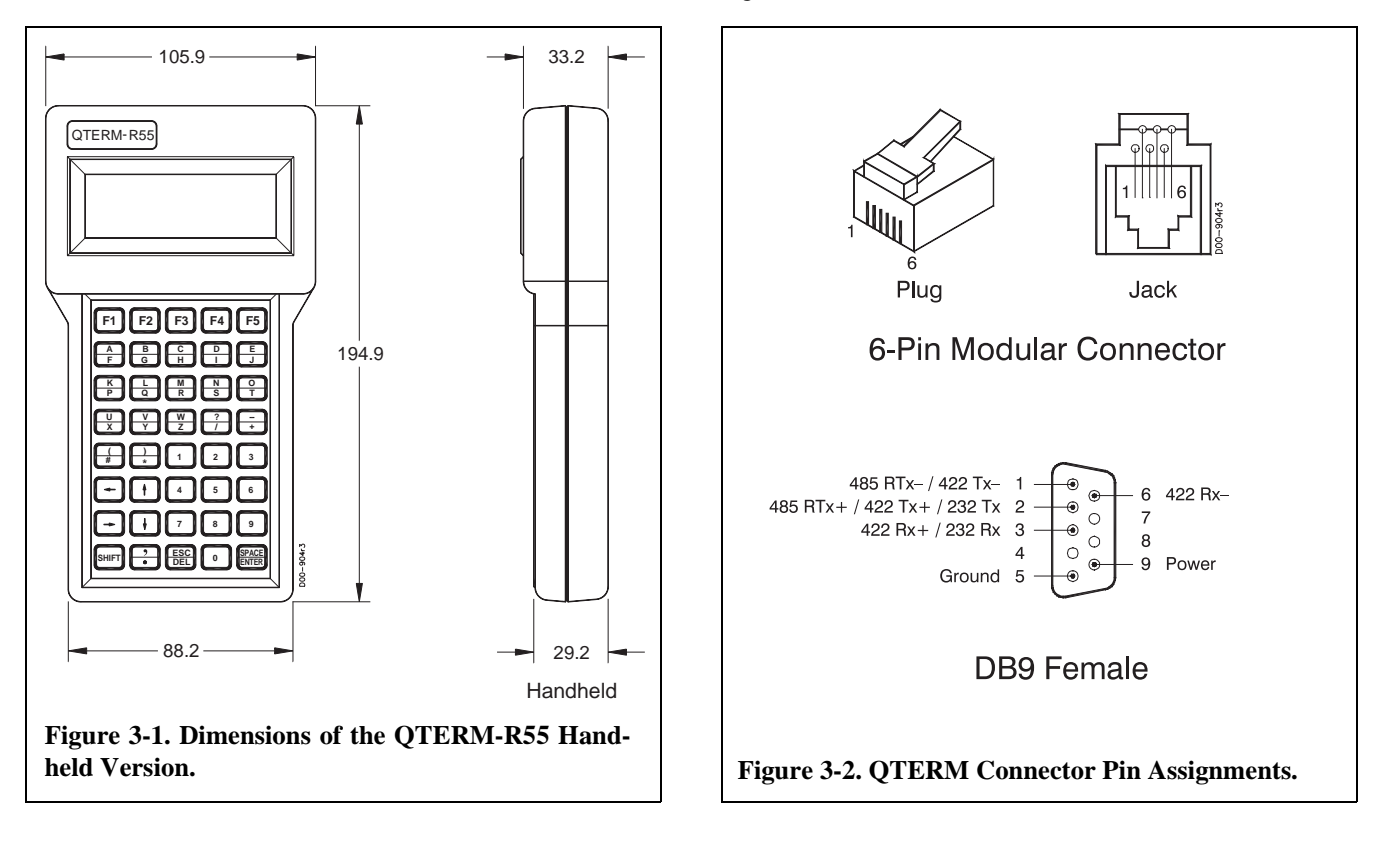

<span id="page-26-7"></span><span id="page-26-6"></span>QSI Corporation Fax 801-466-8792 Web www.qsicorp.com Phone 801-466-8770

| <b>COM Ports with Male DB25 Connectors</b> |                 | <b>COM Ports with Male DB9 Connectors</b> |                 |
|--------------------------------------------|-----------------|-------------------------------------------|-----------------|
| Pin                                        | <b>Function</b> | Pin                                       | <b>Function</b> |
| $\mathfrak{D}$                             | PC transmit     |                                           | $CD*$           |
| 3                                          | PC receive      | $\mathfrak{D}$                            | PC receive      |
| 4                                          | $RTS *$         | 3                                         | PC transmit     |
| 5                                          | $CTS *$         | 4                                         | $DTR*$          |
| 6                                          | $DSR *$         | 5                                         | ground          |
|                                            | ground          | 6                                         | $DSR *$         |
| 8                                          | $CD*$           | 7                                         | $RTS *$         |
| 20                                         | DTR *           | 8                                         | $CTS*$          |
| 22                                         | $RI*$           | 9                                         | $RI*$           |

<span id="page-27-2"></span>**Table 3-1. Pin Assignments for PC-Style COM Ports.**

\*These lines normally can be left unconnected. Some PCs may require that one or more of them be pulled to 5 volts through a pullup resistor (about 300 ohms)

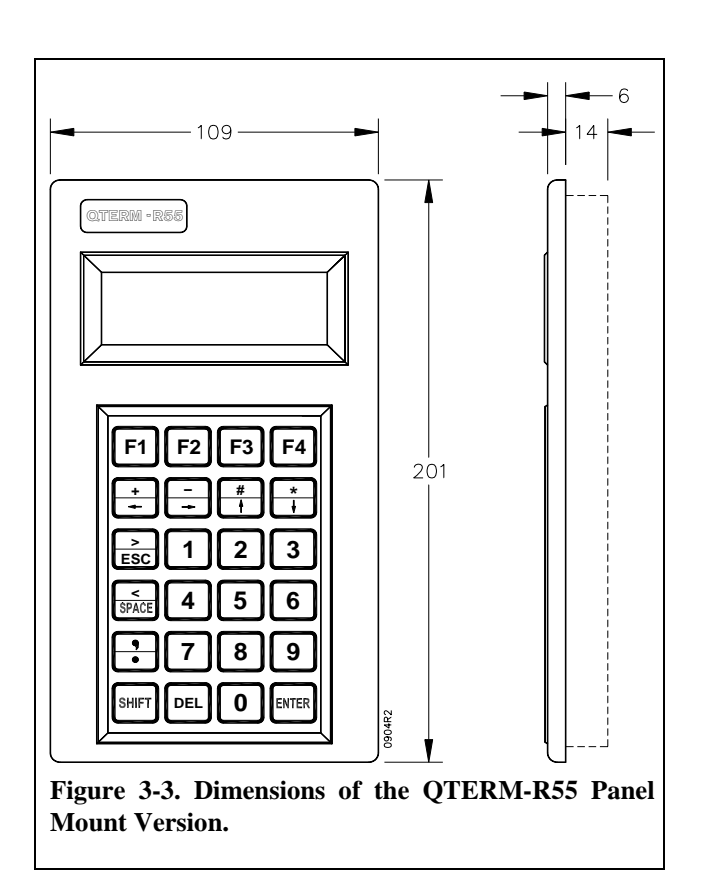

<span id="page-27-1"></span>Connection to the panel-mount QTERM-R55 is made via a 6-pin 2 mm pitch header which is located on the PCB as shown in [Figure 3-5](#page-29-3) (standard output).

## <span id="page-27-0"></span>**3.3 QTERM-R55 Large Character Panel-Mount Terminal**

The dimensions of the QTERM-R55 large character panelmount terminal are shown in [Figure 3-6.](#page-29-2) This terminal is available with a 24-key or a 40-key keypad.

The housing is made from rugged glass-fiber filled nylon plastic and is colored black. The housing is not waterproof, but it can be subjected to moderate rain or splash without harm.

The QTERM-R55 is mounted directly onto your instrument or enclosure panel. [Figure 3-7](#page-30-6) shows the mounting cutout required to install the terminal.The QTERM-R55 is mounted to the panel via four angle brackets that attach to the terminal with self-tapping screws that insert from the rear of the bracket and screw into the bosses on the QTERM-R55 enclosure. These brackets are designed so they can be attached before inserting the terminal into the panel. Once the brackets have been installed, the terminal is inserted into the panel and the brackets are slid outward. Then the screws are tightened and the brackets hold the terminal in place. Screws and brackets are included with the QTERM-R55; these are usable with panels up to about 10 mm thick. A gasket is provided to seal the outside edges of the terminal where it presses against the panel. Connection to the large character panel-mount QTERM-R55 is made via the DB9 connector which is accessible on the back of the terminal. The connector pin numbering is shown in [Table 3-2.](#page-28-5)

| <b>Handheld</b><br>6-pin<br><b>Modular</b>      | 6 x 1<br>$2 \text{ mm}$ | D <sub>B</sub> 9<br><b>Female</b> | <b>OTERM</b><br>EIA-232/<br>5VB<br><b>Function</b> | <b>QTERM</b><br><b>EIA-422</b><br><b>Function</b> | <b>QTERM</b><br><b>EIA-485</b><br><b>Function</b> |
|-------------------------------------------------|-------------------------|-----------------------------------|----------------------------------------------------|---------------------------------------------------|---------------------------------------------------|
| 1                                               |                         | 3                                 | receive                                            | $+$ receive                                       | $RTx-$                                            |
| $\mathfrak{D}$                                  | 2                       | 6                                 | $RTS*$                                             | -receive                                          | $RTx+$                                            |
| 3                                               | 3                       | $\overline{2}$                    | transmit                                           | $+$ transmit                                      | no connect                                        |
| 4                                               | 4                       |                                   | $CTS*$                                             | -transmit                                         | no connect                                        |
| 5                                               | 5                       | 9                                 | power                                              | power                                             | power                                             |
| 6                                               | 6                       | 5                                 | ground                                             | ground                                            | ground                                            |
| *if the hardware flow control option is enabled |                         |                                   |                                                    |                                                   |                                                   |

<span id="page-28-5"></span><span id="page-28-3"></span>**Table 3-2. QTERM Pin Assignments**

### <span id="page-28-0"></span>**3.4 Interfaces**

#### <span id="page-28-1"></span>**3.4.1 EIA-232 Interface**

With proper cables and good grounding, the EIA-232 interface on the QTERM-R55 can communicate up to about 15 meters.

Handshaking between the host computer and the QTERM-R55 is optional. This is done using software flow control (XON/XOFF) or the EIA-232 modem-control lines (such

as RTS and CTS). Note the non-standard pinout for the RTS and CTS lines on the DB9 connector.

#### <span id="page-28-2"></span>**3.4.2 EIA-422 Interface**

With proper cables and grounding, the EIA-422 interface can communicate up to a distance of about 1,000 meters. The EIA-422 version of the QTERM-R55 uses four communication lines and two power lines.

<span id="page-28-4"></span>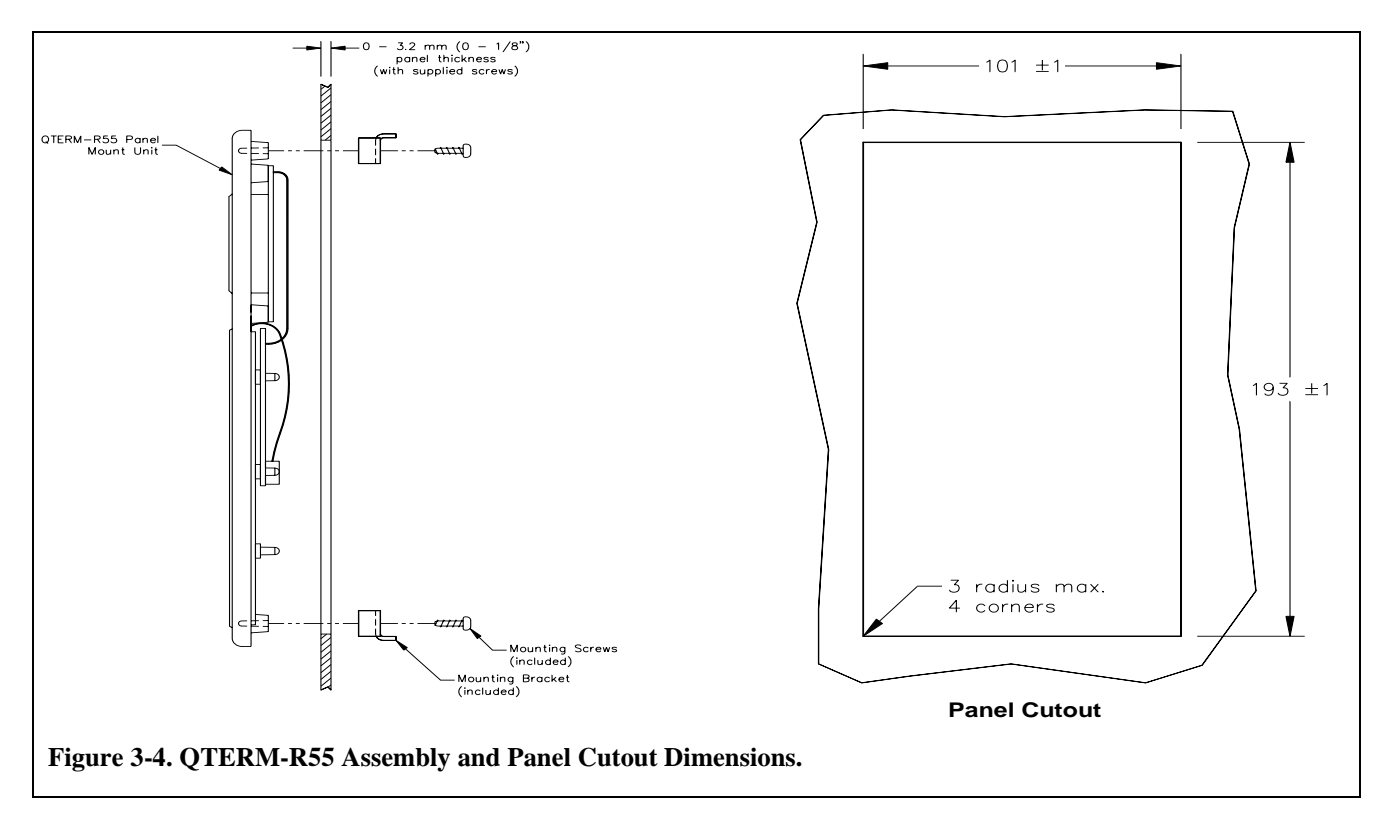

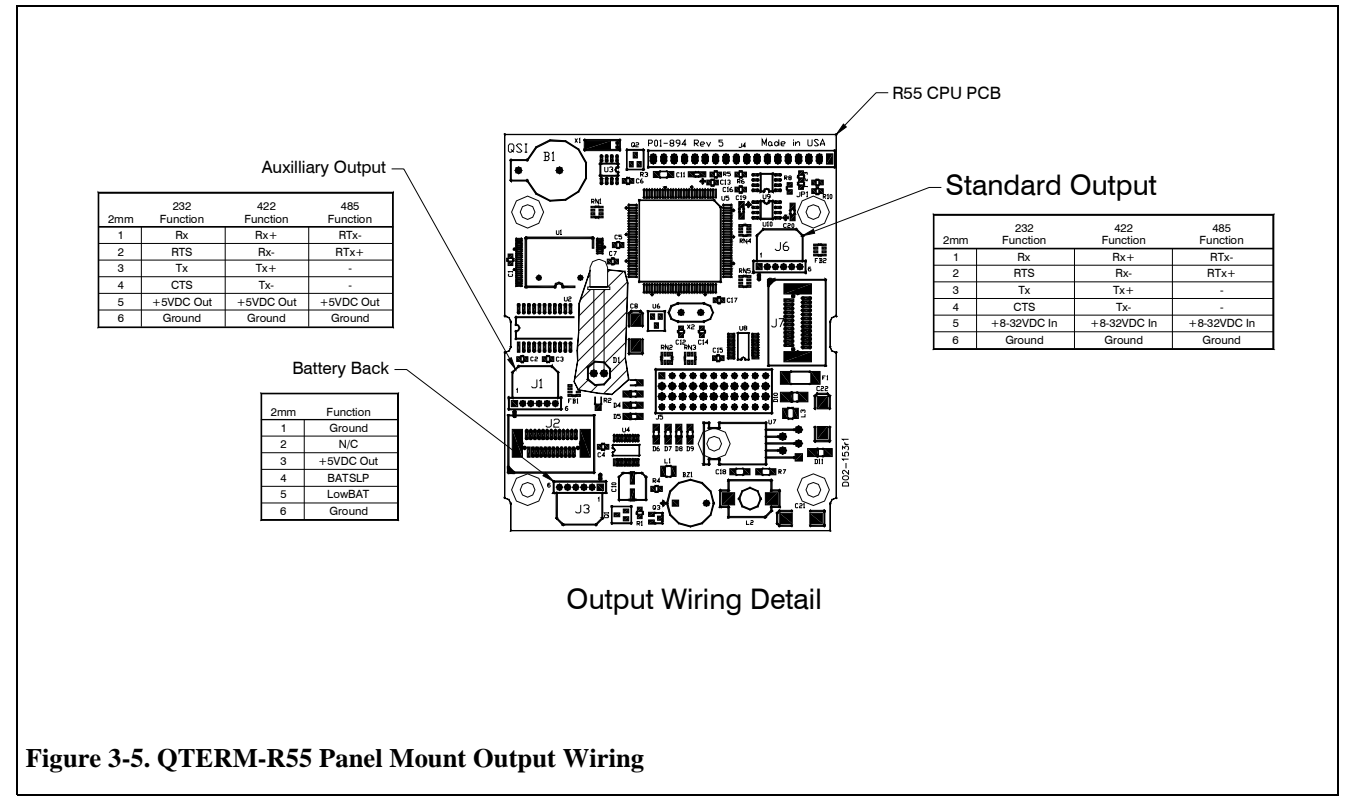

#### <span id="page-29-3"></span><span id="page-29-1"></span><span id="page-29-0"></span>**3.4.3 EIA-485 Interface**

The EIA-485 interface is similar to EIA-422, but was designed as a half-duplex multidrop interface. With proper cabling and termination, up to 32 EIA-485 devices can be connected across a cable of up to 1000 meters in length. The EIA-485 interface on the QTERM-R55 uses two communication lines and two power lines.

<span id="page-29-2"></span>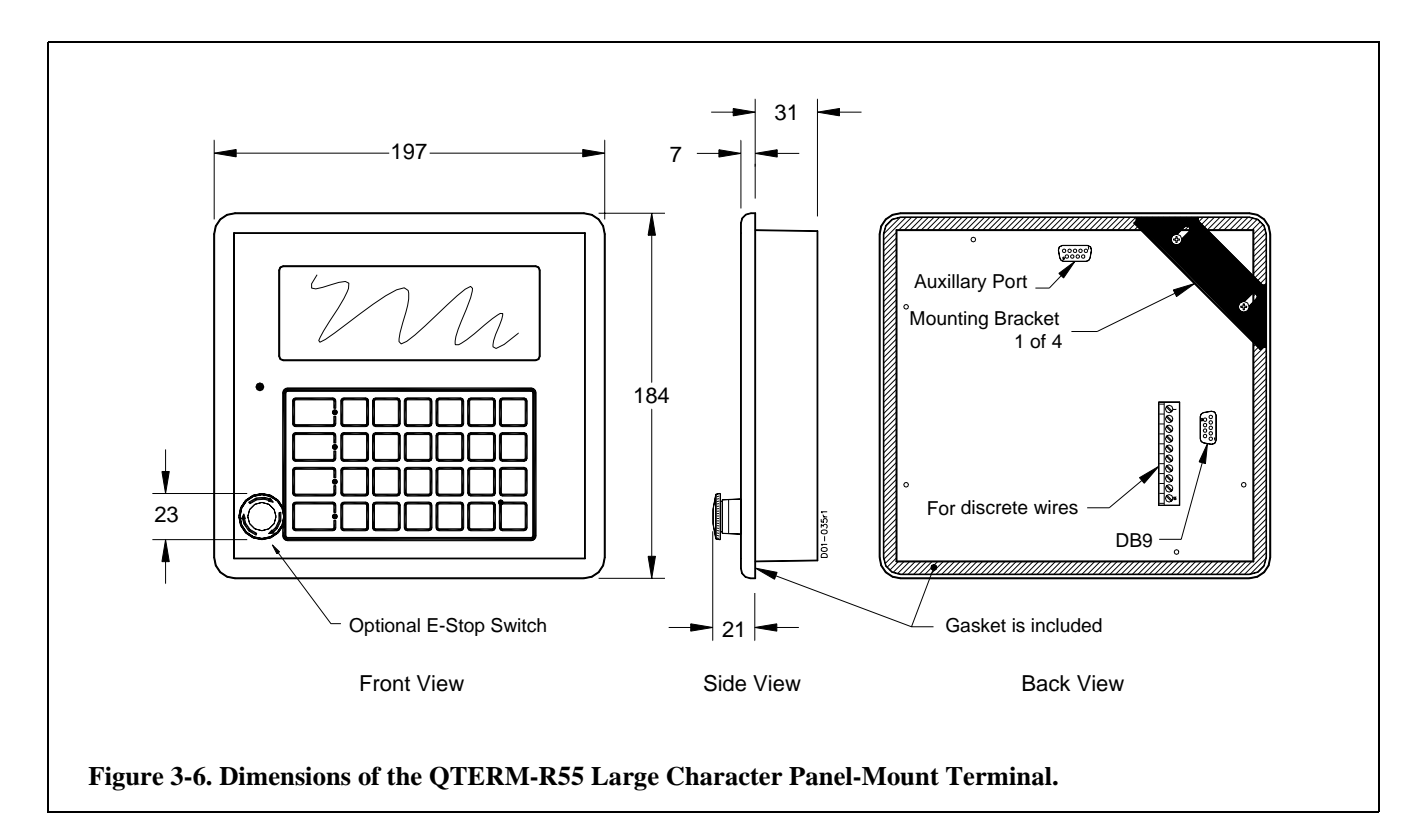

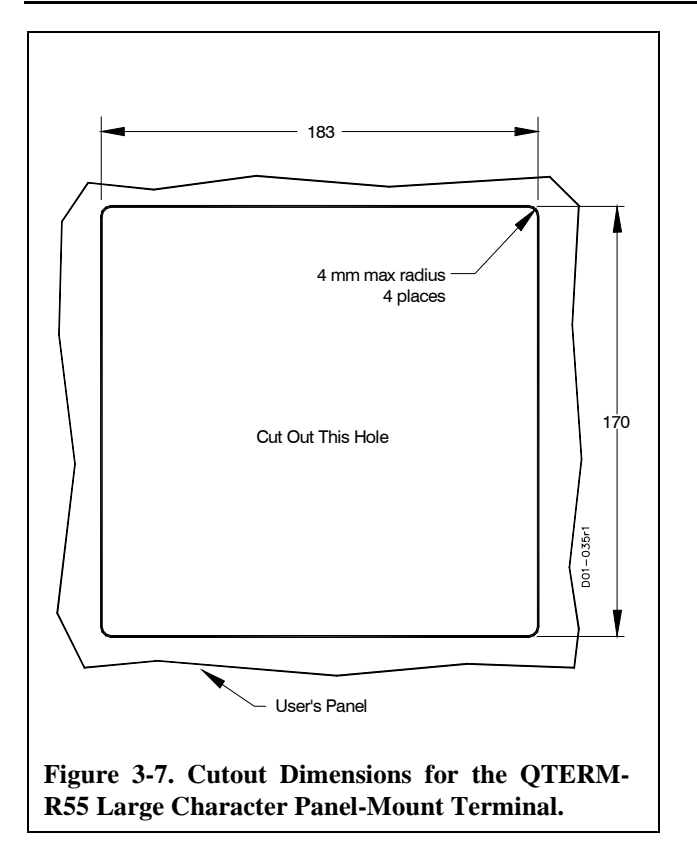

<span id="page-30-6"></span>The EIA-485 interface uses intelligent electronics to control the direction of the interface (transmit vs. receive). The interface is held in receive mode until the user application transmits data. The circuit senses the beginning of the transmission and immediately switches to transmit mode until the transmission is ended. At that time, the interface reverts to receive mode until another transmission is requested. All of this is handled by the interface electronics, and is completely transparent to the user application. This can simplify the task of writing software for the EIA-485 interface, because the application does not need to directly control the direction of the interface.

The QTERM-R55 operating system does not specify or enforce any protocol or link layer functions on the EIA-485 interface. This must be provided by the user application. Most EIA-485 networks use some form of master-slave protocol to control network traffic. This is accomplished in software by adhering to a few simple rules:

- 1) Slave devices must never initiate a transmission unless they are queried by the master. The slave then needs to respond within a certain time period.
- 2) Master devices may initiate transmissions to slaves, but after doing so the master should wait (and not transmit again) until the slave

has responded or the timeout period for the slave response has expired.

3) If broadcast queries (which require a response from multiple slaves) must be supported, the slaves should respond sequentially or otherwise resolve the response traffic to avoid contention.

## <span id="page-30-0"></span>**3.5 LCD Display**

The QTERM-R55 display is a 4-line by 20-character supertwist LCD unit. The entire 128-byte ASCII character set can be displayed; also, many Greek letters, katakana characters, non-English alphabetic characters and math symbols can also be displayed.

Appendix B. is a chart which shows how the QTERM-R55 will display each 8-bit value. Note that the ASCII portion of the chart (the first 128 characters) is similar, but not identical, to the true ASCII chart shown in [Appendix A.](#page-32-0)

If you ordered the backlight, the qaBASIC commands listed in [Chapter 2](#page-14-0) will allow you to turn the backlight on and off. Without the backlight, these commands have no effect.

## <span id="page-30-1"></span>**3.6 Keypad**

The QTERM-R55 is available with a 24-key or a 40-key keypad. The *Power-On Setup* menus allow you to control both key click (on or off) and key repeat (on or off, delay and rate).

## <span id="page-30-2"></span>**3.7 Other Options**

#### <span id="page-30-3"></span>**3.7.1 Speaker Option**

The QTERM-R55 includes an audio speaker which is used for key beeps and for beeping in response to a beep or bell command.

#### <span id="page-30-4"></span>**3.7.2 Real-Time Clock Option**

If you order the real-time clock option, the QTERM-R55 includes hardware support for the date\$ and time\$ qaBASIC commands.

#### <span id="page-30-5"></span>**3.7.3 Switching Regulator**

The standard QTERM-R55 uses a switching regulator which allows the terminal to be powered from a 8-volt to 32-volt DC source.

## <span id="page-31-0"></span>**3.8 QTERM Specifications**

## <span id="page-31-1"></span>**3.8.1 Environmental Characteristics**

Environmental and power specifications are listed in [Table](#page-31-4)  [3-3.](#page-31-4)

<span id="page-31-4"></span>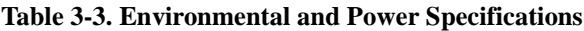

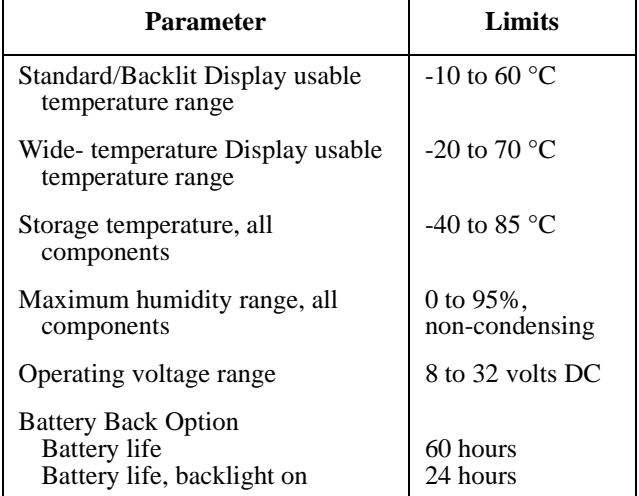

#### <span id="page-31-2"></span>**3.8.2 Electrical Characteristics**

Typical current consumption is listed in [Table 3-4](#page-31-3).

#### <span id="page-31-3"></span>**Table 3-4. QTERM-R55 Current Consumption.**

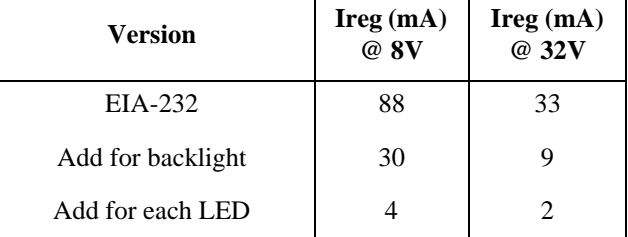

## <span id="page-32-0"></span>**APPENDIX A.**

## <span id="page-32-1"></span>**ASCII CHART**

<span id="page-32-4"></span><span id="page-32-3"></span><span id="page-32-2"></span>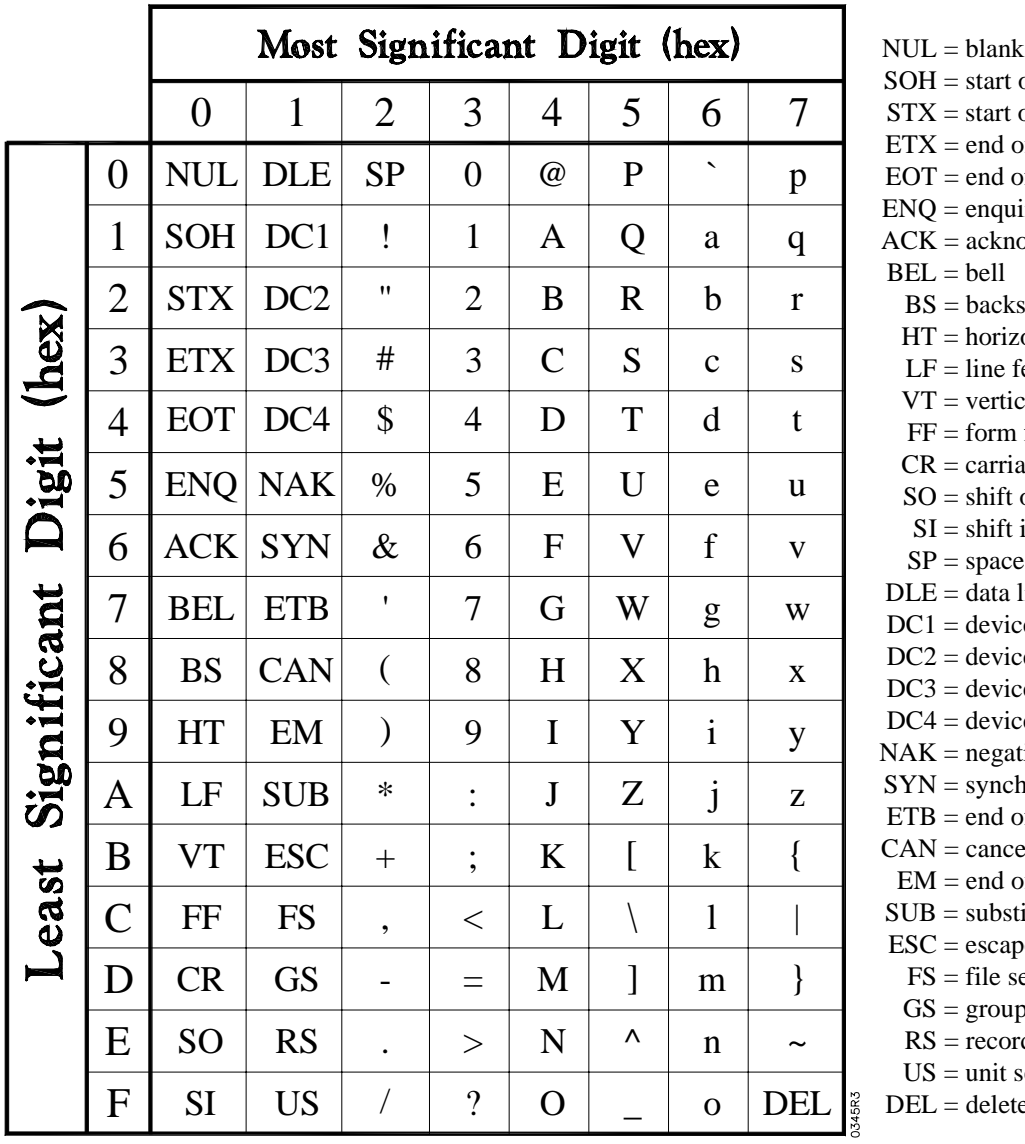

of header of text of text of transmission iry owledge space zontal tab feed cal tab feed age return out in  $SP = space$ link escape  $ce$  control 1 (XON) ce control 2 ce control 3 (XOFF) ce control 4 tive acknowledge hronization of text block el: of medium titute pe separator p separator rd separator separator te/rubout

## <span id="page-34-0"></span>**APPENDIX B.**

## <span id="page-34-1"></span>**QTERM-R55 CHARACTER CHART**

<span id="page-34-3"></span><span id="page-34-2"></span>The chart on the next page shows how the QTERM-R55 displays each of the 256 possible character values.

Where a dot pattern is shown, printing the corresponding code will cause the QTERM-R55 to display the dot pattern at the current cursor location.

Numbers in circles refer to these notes:

Œ These bytes are always ignored.

œ This is a space character

Note that, although the left half of this chart is similar to the ASCII chart in [Appendix A,](#page-32-0) there are differences.

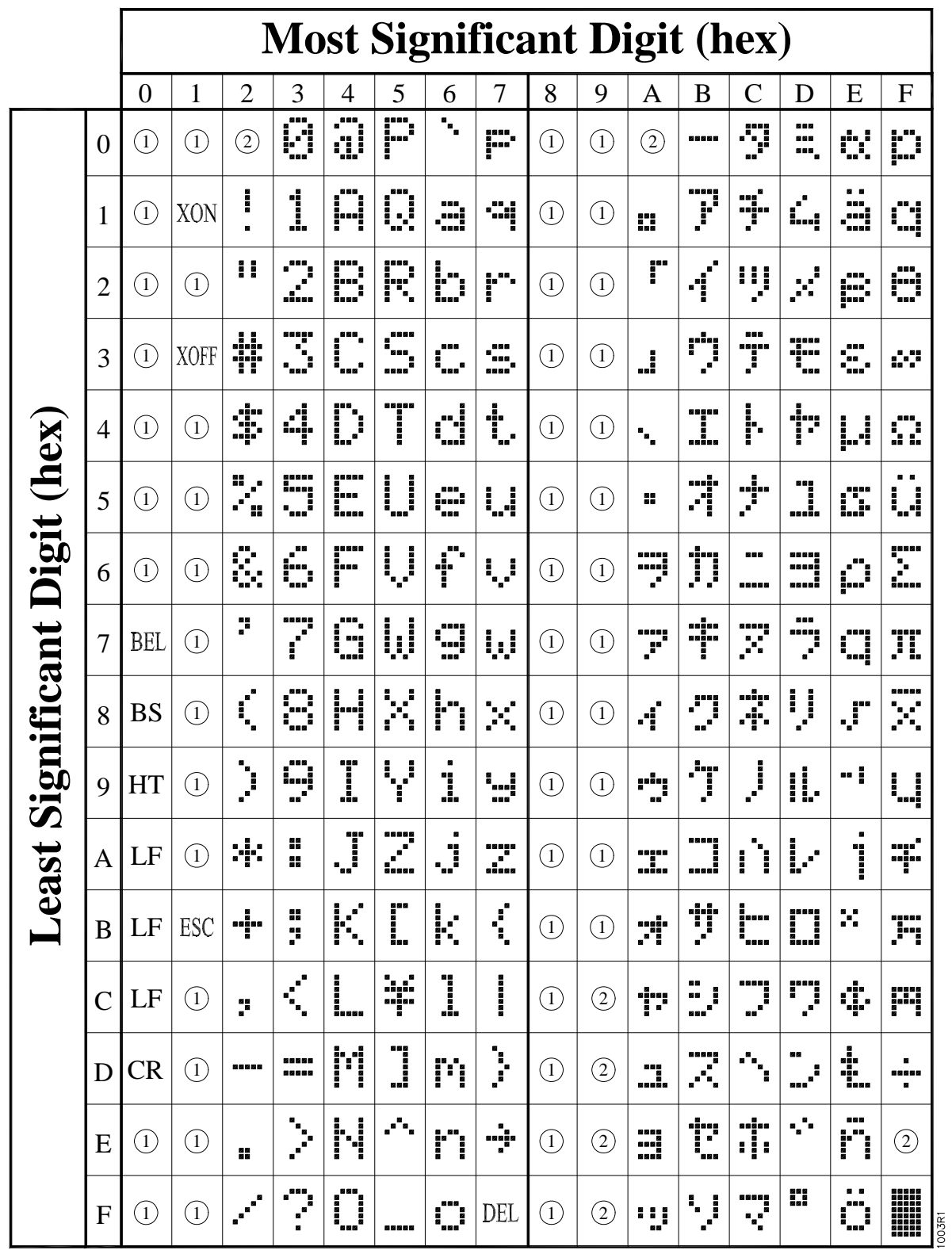

(Œ and œ are on the previous page.)

## <span id="page-36-0"></span>**APPENDIX C.**

## <span id="page-36-1"></span>**QABASIC COMMAND SUMMARY**

<span id="page-36-3"></span><span id="page-36-2"></span>This appendix is an abbreviated summary of all of the available qaBASIC Commands. A more detailed descriptions of the commands are in [Chapter 2](#page-14-0).

**Table C-1. qaBASIC Command Summary**

| <b>Command</b>       | <b>Description</b>                                                                                                    |
|----------------------|----------------------------------------------------------------------------------------------------|
| $\leq$               | Conditional comparison - not equal                                                                                                   |
| $\lt =$              | Conditional comparison - less than or equal to                                                                                       |
| $>=$                 | Conditional comparison - greater than or equal to                                                                                    |
| $=$                  | Conditional comparison - equal to, or assignment                                                                                     |
| $\,<\,$              | Conditional comparison - less than                                                                                                   |
| $\geq$               | Conditional comparison - greater than                                                                                                |
| $x + y$              | Add two numbers                                                                                                    |
| $x - y$              | Subtract two numbers                                                                                                    |
| x * y                | Multiply two numbers                                                                                                    |
| x / y                | Divide two numbers                                                                                                    |
| $x \wedge y$         | Take x to the y power                                                                                                    |
| ? x, ? string\$      | See Print                                                                                                    |
| @                    | Can be used in place of at                                                                                                    |
| $\ddot{\phantom{a}}$ | Allows multiple commands to be placed on one line                                                                                    |
| i                    | Placed after a print statement to prevent a carriage return and linefeed from being<br>appended to the end of the printed characters |
| #                    | An abbreviated form of REM - must be the first character on the line                                                                 |
|                      | An abbreviated form of REM                                                                                                    |
| acos(x)              | Calculates the ArcCosine of x                                                                                                    |
| and                  | Used to combine to conditional statements                                                                                            |
| asc(string\$)        | Returns the ASCII value of the characture that is passed to it                                                                       |
| asin(x)              | Calculates the ArcSine of x                                                                                                    |
| atan(x)              | Calculates the ArcTangent of x                                                                                                    |
| atan(y, x)           | Calculates the ArcTangent of $(y/x)$                                                                                                 |
| autoscroll           | Used to control whether the display scrolls when the cursor is on the last line of the<br>display and a linefeed is printed          |
| autowrap             | Used to control where the display will place the next character if the cursor is at the<br>end of a line.                            |
|                      | continued                                                                                                    |

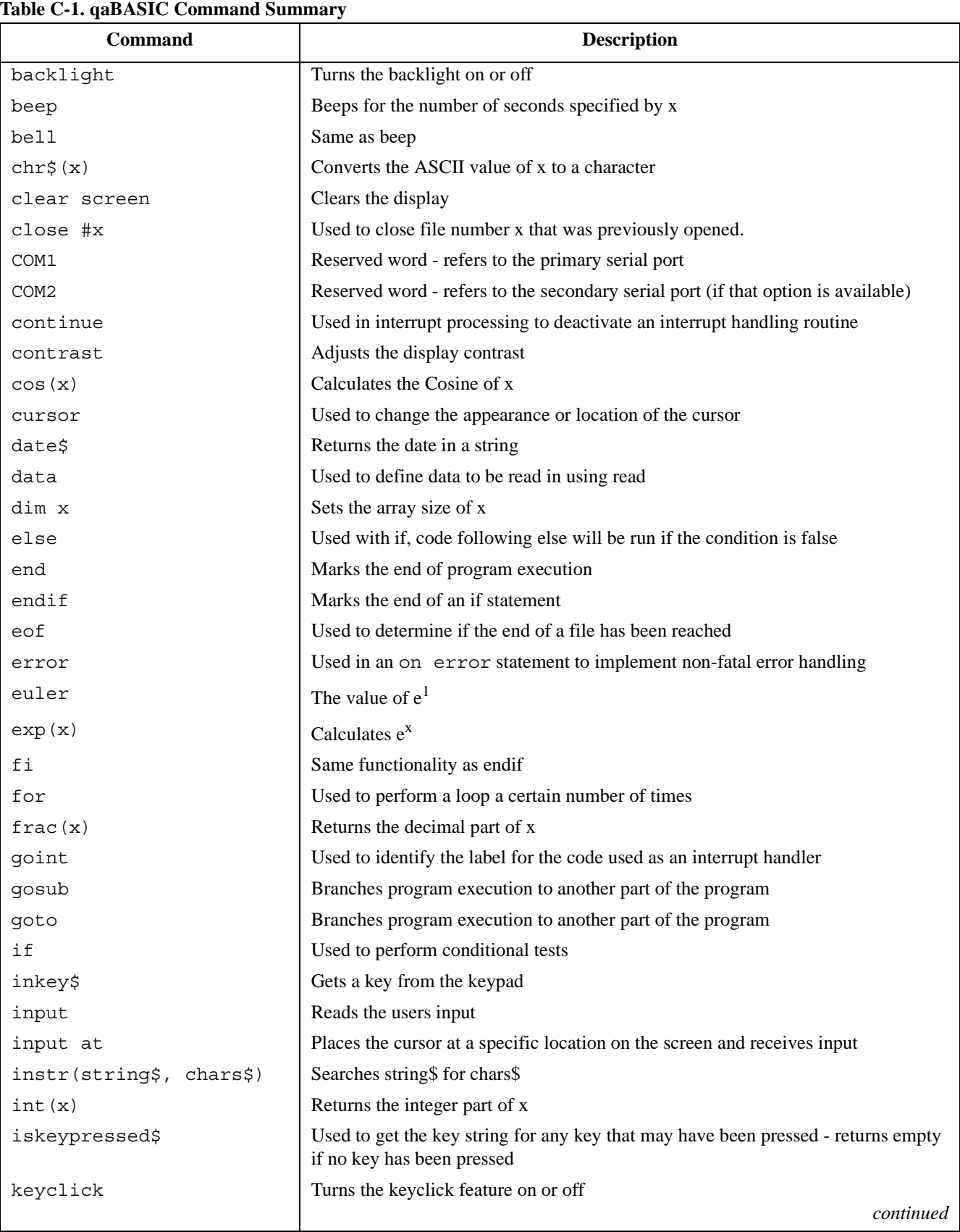

#### **Table C-1. qaBASIC Command Summary**

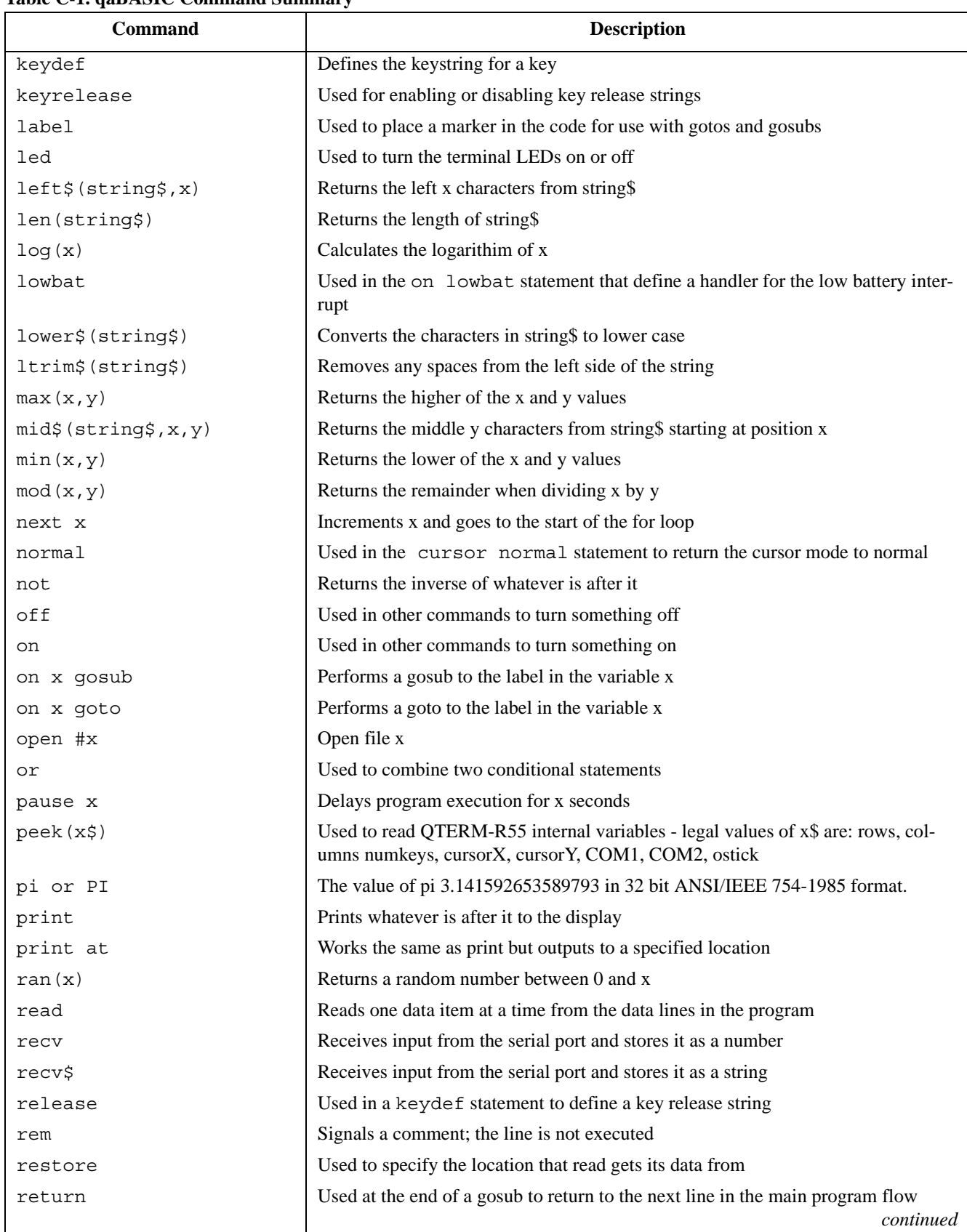

**Table C-1. qaBASIC Command Summary**

| Command               | <b>Description</b>                                                                                                    |
|-----------------------|----------------------------------------------------------------------------------------------------|
| right\$ (string\$, x) | Returns the right x number of characters from string\$                                                                             |
| rtrim\$(string\$)     | Removes the white spaces on the right side of the string\$                                                                         |
| seek #x to line y     | Sets file pointer to line y in file x                                                                                              |
| seek #x y lines       | Sets file pointer y lines away from current position                                                                               |
| send                  | Sends data over the serial port                                                                                                    |
| shift                 | Used in a keydef statement to define a shifted key string.                                                                         |
| shiftstate            | Sets the current state of the shift key                                                                                            |
| shutdown              | Allows battery-powered terminals to be turned off by software - terminals not<br>powered by a battery treat this command as an end |
| sin(x)                | Calculates the Sine of x                                                                                                    |
| step                  | Specifies the value to increment the variable in a for loop                                                                        |
| sqrt(x)               | Calculates the square root of x                                                                                                    |
| str\$()               | Forces whatever is in the parenthesis to be viewed as a string                                                                     |
| tan(x)                | Calculates the Tangent of x                                                                                                    |
| then                  | Placed at the end of an if statement to indicate where to start executing code                                                     |
| time\$                | Returns a string containing the current time                                                                                       |
| to                    | Used in a for loop to specify the upper bound of the loop                                                                          |
| trim\$(string\$)      | Removes spaces from both ends of a string                                                                                          |
| upper\$(string\$)     | Converts the characters in string\$ to upper case                                                                                  |
| val (string\$)        | Converts the string string\$ to a number                                                                                           |
| wait x                | Same as pause                                                                                                    |

line map poke printer reverse

x and y represent numbers string\$ represents a string

Other reserved keywords that currently do nothing but are not legal for variable names are:

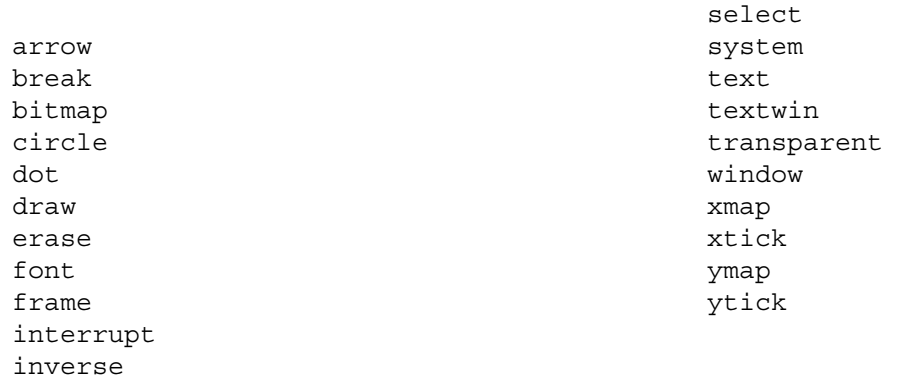

## <span id="page-40-0"></span>**APPENDIX D.**

## <span id="page-40-1"></span>**USING THE R55 DOWNLOADER**

#### <span id="page-40-4"></span><span id="page-40-3"></span><span id="page-40-2"></span>**D.1 Purpose**

The R55 Downloader is a Windows® application that sends qaBASIC program files and QTERM-R55 firmware upgrades out a specified COM port on the PC.

### <span id="page-40-5"></span>**D.2 Setup**

To install the R55 Downloader on your PC hard drive, follow these steps:

- •Copy the "R55 Downloader.exe" file from the diskette included with this manual to a directory on your hard drive.
- Test your installation by running the program. From the Start Menu in Windows select "Run." Type "x:\<directory>\R55 Downloader.exe" (including the quotes) where x: is the drive and <directory> is the directory where you copied the "R55 Downloader.exe" file. You may wish to create a shortcut to launch this program. Refer to your operating system documentation for details.
- A dialog box will appear with all the options that you need to configure the R55 Downloader to communicate with the QTERM-R55.

### <span id="page-40-6"></span>**D.3 Basic Operation**

#### <span id="page-40-7"></span>**D.3.1 Using the R55 Downloader**

Launch the program as described above in Setup (section D.2). You may optionally specify the qaBASIC file that you wish to download on the command line (after "R55 Donwloader.exe").

#### <span id="page-40-8"></span>**D.3.2 Selecting the file to download**

Use the Filename field at the top of the dialog box to specify the name of the file to download. To browse for a file press the ... button. If a file with a .bin extension is entered the download type is automatically set to Firmware

Upgrade. If a file with a .qbs or .bas extension is selected, the download type is automatically set to Application Download.

#### <span id="page-40-9"></span>**D.3.3 Selecting the serial port**

Select the COM port which is attached to the QTERM-R55 from the COM Port box.

#### <span id="page-40-10"></span>**D.3.4 Setting the communication parameters**

Select the baud rate, parity and flow control to match the communication settings of the primary COM port of the QTERM-R55.

It is possible to use the R55 Downloader with a QTERM-R55 that has been configured with EIA-485 on the primary interface. This requires a QCOM-4 serial interface device, available from QSI Corporation. Check the box labeled "This terminal is attached to a QCOM-4 using EIA-485 communications."

Other EIA-485 interface adapters may or may not work with the R55 Downloader. Contact QSI Techical Support.

#### <span id="page-40-11"></span>**D.3.5 Downloading the application**

Prepare the QTERM-R55 to receive the application file or firmware upgrade via *Power-On Setup* [see Power-On Setup ([section 1.1\)](#page-10-6)]. Press the Download button to send the file to the terminal. A status bar will track the progress of the download. To stop sending data to the terminal, press Cancel. After the download is complete, the results of the download as well as any error messages will be displayed in the Download Results box.

#### <span id="page-40-12"></span>**D.3.6 Cancel**

If the R55 Downloader is transmitting an application file or a firmware upgrade, this button terminates the transmission. At all other times, pressing this button closes the R55 Downloader.

### <span id="page-41-0"></span>**D.4 Advanced Features**

#### <span id="page-41-1"></span>**D.4.1 Port State**

This Button indicates whether the serial port on the PC is open or closed. If the button is red, the port is closed. The button is green when the port is open. Other programs will not be able to access the serial port while R55 Downloader has it open. Normally the R55 Downloader opens the port automatically whenever it tries to send data to the serial port and closes the port whenever any communication parameters are changed. The port state may be toggled by pressing the button in the Port State box.

#### <span id="page-41-2"></span>**D.4.2 Send to R55**

Enter text in this box and press the Transmit button. This feature is useful for sending short strings to the QTERM-R55 to test application programs.

#### <span id="page-41-3"></span>**D.4.3 Clear Box**

Pressing this button erases the contents of the Download Results box.

#### <span id="page-41-4"></span>**D.4.4 Preprocessor Settings**

The R55 Downloader contains a preprocessor for qaBASIC [see Preprocessor Directives (section D.5)]. The settings of this preprocessor can be changed with the Preprocessor Settings button. Pressing this button will bring up a dialog box listing the various options. Select "Preprocess application files before downloading" to control whether the preprocessor runs on an application file.

When the preprocessor runs, it parses all of the input files and generates an intermediate file; this intermediate file is then downloaded to the QTERM-R55. It is often useful to examine the contents of this intermediate file if the terminal reports that an application has errors. By default the intermediate file is R55.tmp.qbs and is stored in the directory which contains the application file. To change this, simply enter a new name in the "Save intermediate file as:" box, or browse using the ... button. To automatically delete the intermediate file when the R55 Downloader is closed, select "Delete intermediate file on exit." (Note: If you use more than one different intermediate file in one session, only the last file is deleted when the R55 Downloader is closed).

# **32 QTERM-R55 User's Manual**

## <span id="page-41-5"></span>**D.5 Preprocessor Directives**

#### <span id="page-41-6"></span>**D.5.1 Overview**

The R55 supports a few simple preprocessor directives. These directives are useful shortcuts to help speed application development. Each preprocessor directive is preceded with the '%' (percent) symbol. Each directive should be the last command on a line (i.e. don't try to use ':' to add more commands after the directive as they will be interpreted as part of the directive).

#### <span id="page-41-7"></span>**D.5.2 Include**

Use the include directive to include the contents of another file at that location of the current file. The syntax is as follows:

%include "filename"

Example:

' Setup the custom keypad %include "KeypadLayout.qbh"

In this example the contents of "KeypadLayout.qbh" are copied into the application file.

#### <span id="page-41-8"></span>**D.5.3 Define**

The define directive is a macro substitution directive that redefines a symbol as something else. A symbol can be any string of characters. Symbols within quoted strings are not substituted. The syntax is:

% define <symbol> <definition>

Example:

' Shortcut to print out the serial port %define PC1 print #COM1

The directive in this example will cause every occurrence of PC1 (except within quoted strings) to be replaced with "print #COM1"